# Package 'analogsea'

November 8, 2021

<span id="page-0-0"></span>Title Interface to 'Digital Ocean'

Description Provides a set of functions for interacting with the 'Digital Ocean' API <<https://www.digitalocean.com/>>, including creating images, destroying them, rebooting, getting details on regions, and available images.

Version 1.0.3

License Apache License (>= 2)

URL <https://github.com/pachadotdev/analogsea> (devel)

<https://pacha.dev/analogsea/> (docs)

BugReports <https://github.com/pachadotdev/analogsea/issues>

Encoding UTF-8

Language en-US

**Imports** stats, utils, httr  $(>= 1.2.0)$ , jsonlite  $(>= 1.1)$ , magrittr, yaml

**Suggests** testthat, knitr, ssh  $(>= 0.6)$ , aws.s3

RoxygenNote 7.1.2

NeedsCompilation no

Author Scott Chamberlain [aut] (<<https://orcid.org/0000-0003-1444-9135>>), Hadley Wickham [aut], Winston Chang [aut], Bob Rudis [ctb], Bryce Mecum [ctb] (<<https://orcid.org/0000-0002-0381-3766>>), Mauricio Vargas [aut, cre] (<<https://orcid.org/0000-0003-1017-7574>>), RStudio [cph]

Maintainer Mauricio Vargas <mavargas11@uc.cl>

Repository CRAN

Date/Publication 2021-11-08 22:50:08 UTC

# R topics documented:

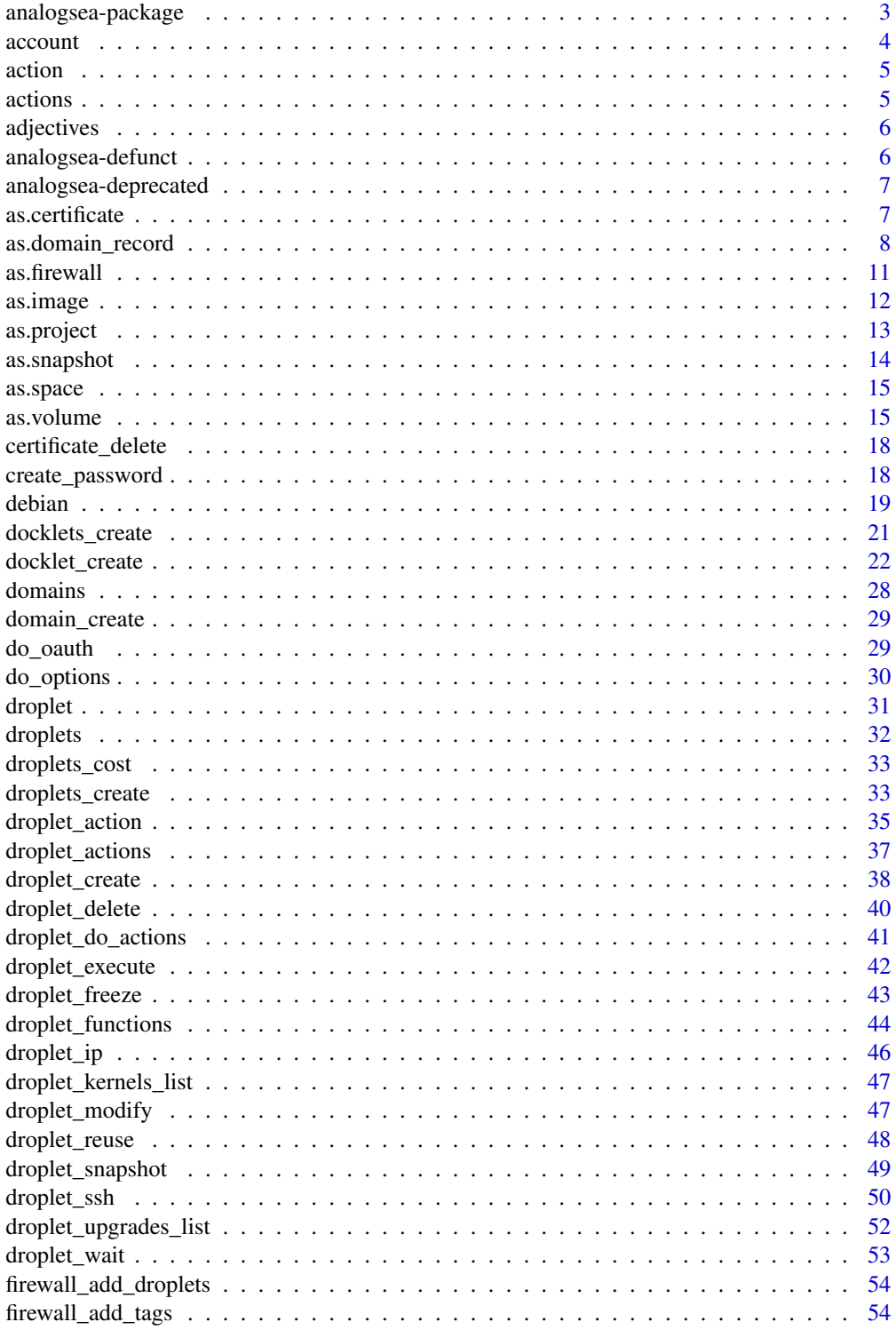

<span id="page-2-0"></span>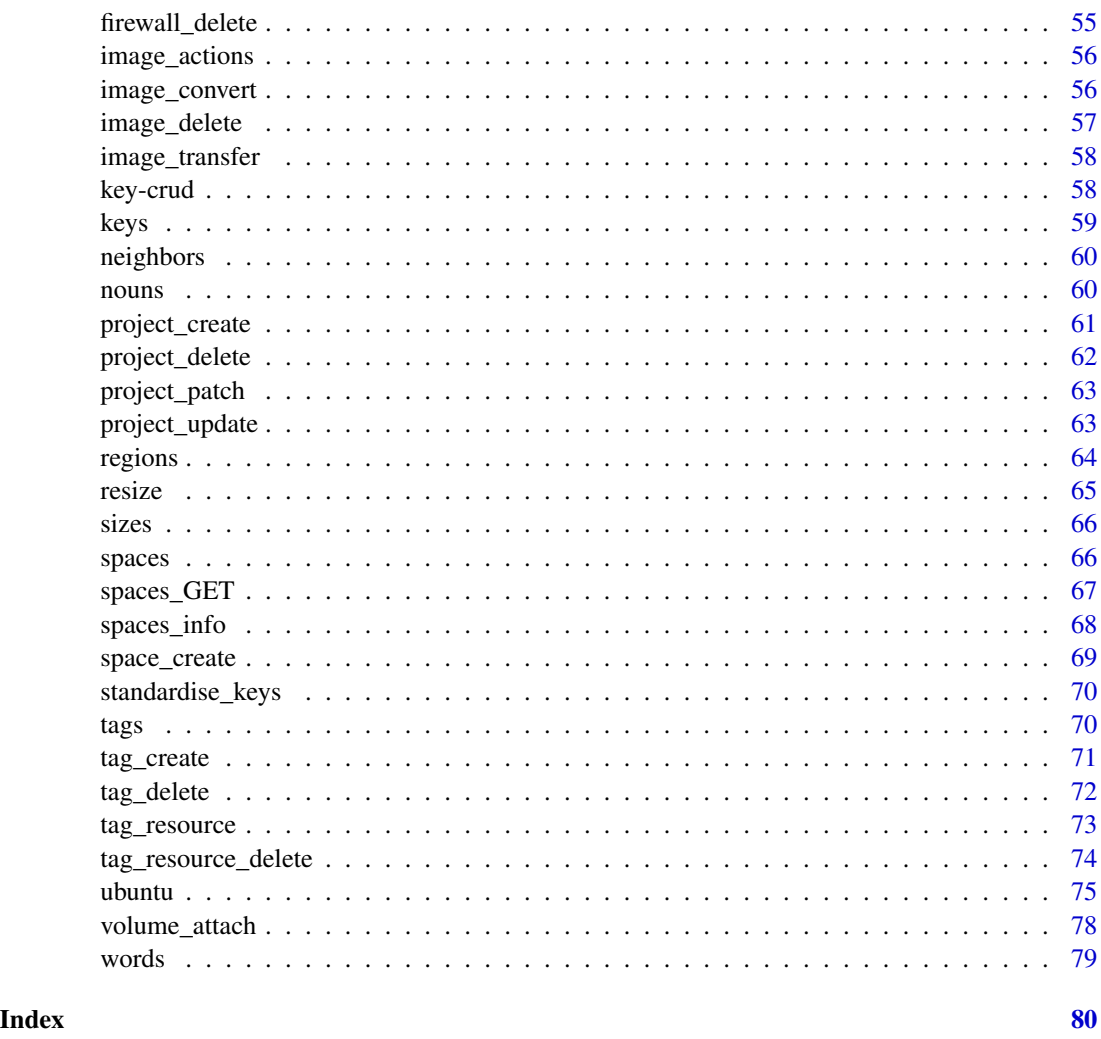

analogsea-package *R client for Digital Ocean*

### Description

This package is an R client for Digital Ocean's RESTful API, and a set of scripts that allow you to install R, RStudio server, RStudio Shiny server, or OpenCPU server, in addition to common packages used. The goal here is to spin up a cloud R environment without leaving R, and requiring no knowledge other than R. Of course if you are more experienced you can log in on the command line and modify anything you want, but for those that just want a quick cloud R environment, this should be one of the easiest options.

You need to authenticate to use this package. Get your auth token at https://cloud.digitalocean.com/settings/api/tokens - See [do\\_oauth](#page-28-1) for more on authentication.

### ssh keys

analogsea allows you to interact with your droplet(s) from R via SSH. To do this you need to setup SSH keys with Digital Ocean. Make sure you provide Digitial Ocean your public key at https://cloud.digitalocean.com/ssh\_keys - GitHub has some good advice on creating a new public key if you don't already have one: https://help.github.com/articles/generating-ssh-keys

Note that when using ssh, you'll likely get warnings like "The authenticity of host can't be established ...". This is normal, don't be worried about this.

Note that if you want to connect over SSH to a droplet you have to create the droplet with an SSH key with the ssh\_keys parameter. If you don't you can still interact with the droplet via the Digital Ocean API, but you can't access the droplet over SSH.

### Author(s)

Scott Chamberlain Hadley Wickham Winston Chang Bob Rudis Bryce Mecum

account *Get account information*

# Description

Get account information

#### Usage

account(...)

#### Arguments

... Options passed down to [GET](#page-0-0)

### Examples

## Not run: account()

## End(Not run)

<span id="page-3-0"></span>

<span id="page-4-0"></span>

# Description

Retrieve an existing action by action id

# Usage

```
action(actionid, ...)
```
### Arguments

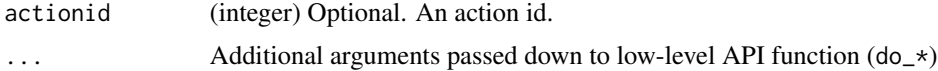

# Examples

```
## Not run:
d <- droplet_create()
droplet_actions(d)[[1]]$id %>% action()
```
## End(Not run)

actions *List actions across all droplets.*

# Description

"Actions are records of events that have occurred on the resources in your account. These can be things like rebooting a Droplet, or transferring an image to a new region."

### Usage

```
actions(..., page = 1, per-page = 25)
```
action\_wait(x)

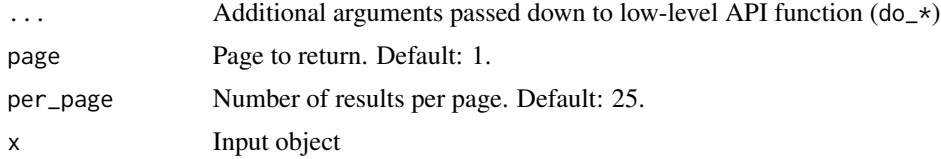

### <span id="page-5-0"></span>Details

"An action object is created every time one of these actions is initiated. The action object contains information about the current status of the action, start and complete timestamps, and the associated resource type and ID."

"Every action that creates an action object is available through this endpoint. Completed actions are not removed from this list and are always available for querying."

# Examples

## Not run: actions() ## End(Not run)

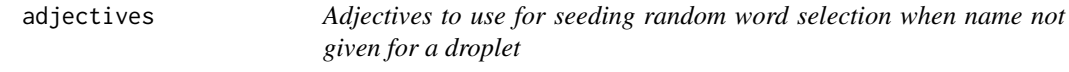

### Description

Adjectives to use for seeding random word selection when name not given for a droplet

### Details

A vector of 999 adjectives. From the GitHub repo https://github.com/dariusk/corpora - the data is licensed CC0.

analogsea-defunct *Defunct functions in* analogsea

### Description

These functions are gone, no longer available.

### Details

• tag\_rename(): DigitalOcean removed this functionality from their API. See https://developers.digitalocean.com/docun v2/deprecating-update-tag/ for details.

# <span id="page-6-0"></span>Description

Debian functions, prefer the Ubuntu equivalents.

- debian\_add\_swap()
- debian\_install\_r()
- debian\_install\_rstudio()
- debian\_install\_shiny()
- debian\_install\_opencpu()
- debian\_apt\_get\_update()
- debian\_apt\_get\_install()

as.certificate *Get list of certificate and their metadata, or a single certificate*

### Description

Get list of certificate and their metadata, or a single certificate

# Usage

```
as.certificate(x)
certificates(page = 1, per_page = 25, ...)
certificate(id, ...)
certificate_create(
  name,
  type,
  private_key = NULL,
  leaf_certificate = NULL,
  certificate_chain = NULL,
  dns_names = NULL,
  ...
\mathcal{L}
```
# <span id="page-7-0"></span>Arguments

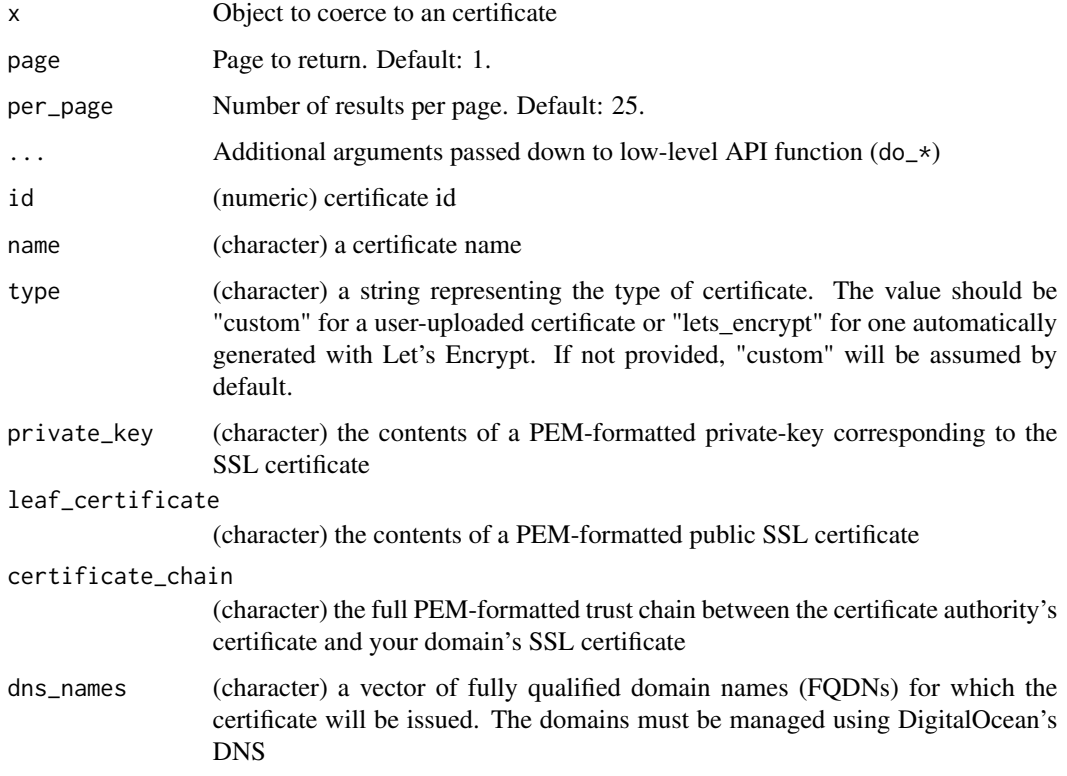

# Examples

```
## Not run:
# list certificates
certificates()
# create a certificate (create a fake domain first)
d <- domain_create('tablesandchairsbunnies.stuff', '107.170.220.59')
certificate_create("mycert", "lets_encrypt",
  dns_names = list('tablesandchairsbunnies.stuff'))
## End(Not run)
```
as.domain\_record *List, create, update, and delete domain records.*

# Description

List, create, update, and delete domain records.

# as.domain\_record 9

# Usage

```
as.domain_record(x, domain)
## S3 method for class 'list'
as.domain_record(x, domain)
## S3 method for class 'domain_record'
as.domain_record(x, domain)
## S3 method for class 'domain_record'
as.url(x, \ldots)domain_records(domain, ...)
domain_record(domain, domain_record_id, ...)
domain_record_create(
 domain,
  type,
 name = NULL,
 data = NULL,
 priority = NULL,
 port = NULL,\text{ttl} = \text{NULL},
 weight = NULL,flags = NULL,
  tag = NULL,...
)
domain_record_update(
  domain_record,
  type = NULL,
 name = NULL,data = NULL,priority = NULL,
 port = NULL,
  \text{ttl} = \text{NULL},
 weight = NULL,
 flags = NULL,tag = NULL,...
)
domain_record_delete(domain_record, ...)
```
### Arguments

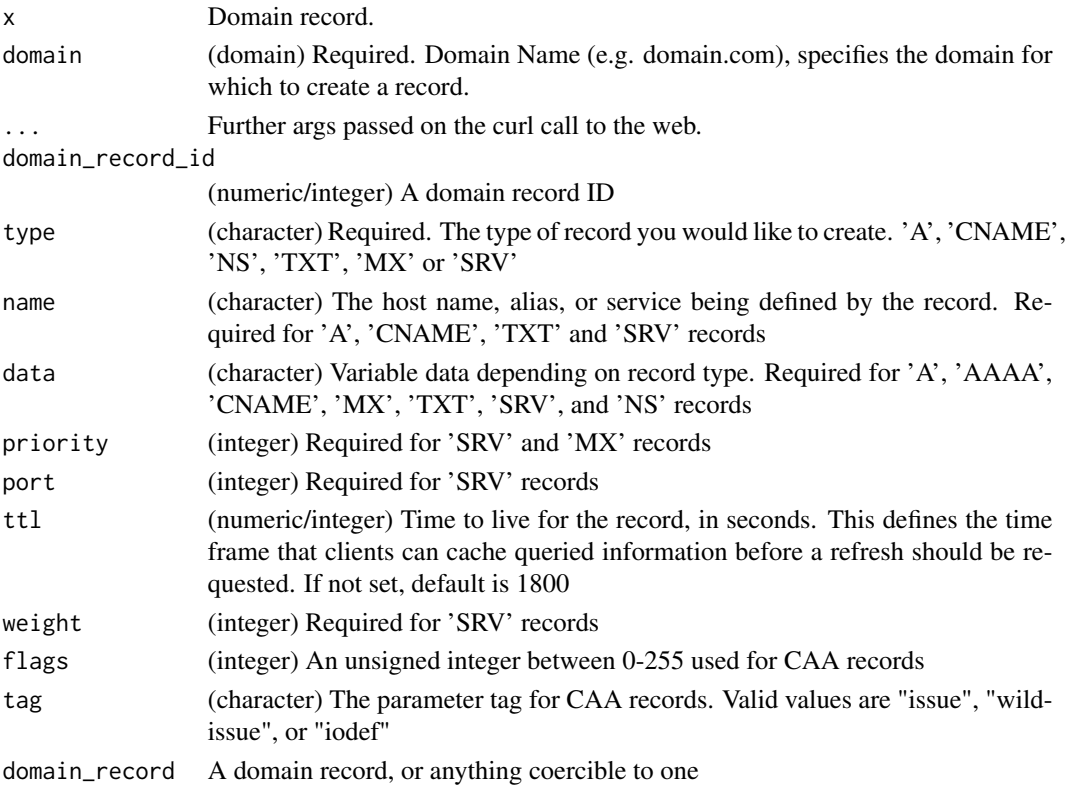

# Examples

```
## Not run:
# list domains, then get domain records
(d <- domains()[[1]])
(rec <- domain_records(d))
# create a domain
dom <- domain_create('tablesandchairsbunnies.info', '107.170.220.59')
## list domain records
domain_records(dom)
# create a domain record
dr <- domain_record_create(dom, "CNAME", name = "helloworld", data = "@")
domain_record(dom, dr$id)
# update a domain record
dru <- domain_record_update(domain_record = dr, name = "blog")
# delete a domain record
domain_record_delete(dr)
```
## End(Not run)

<span id="page-10-0"></span>

# Description

Get list of firewalls and their metadata, or a single firewall

# Usage

```
as.firewall(x)
firewalls(page = 1, per_page = 25, ...)
firewall(id, ...)
firewall_create(
  name,
  inbound_rules,
  outbound_rules,
  droplet_ids = NULL,
  tags = NULL,...
\mathcal{L}firewall_update(
  name,
  inbound_rules,
  outbound_rules,
  droplet_ids = NULL,
  tags = NULL,...
\mathcal{L}
```
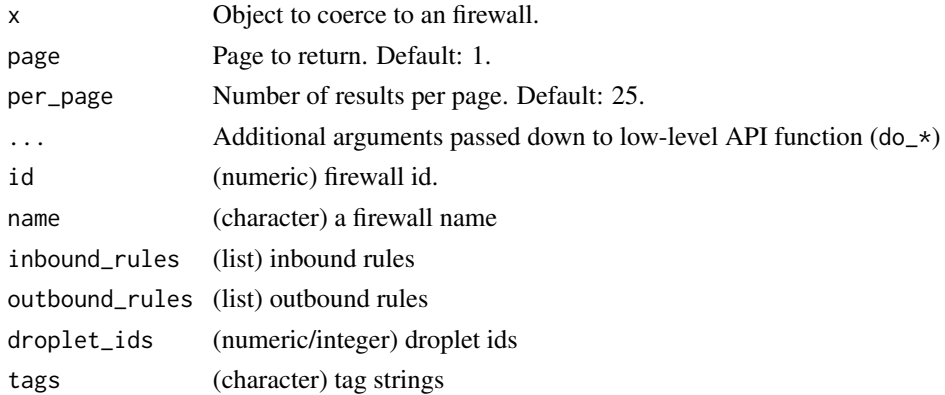

# Examples

```
## Not run:
# list firewalls
firewalls()
# create a firewall
inbound \le list(list(protocol = "tcp", ports = "80",
  sources = list(addresses = "18.0.0.0/8")))
outbound <- list(list(protocol = "tcp", ports = "80",
  destinations = list(addresses = "0.0.0.0/0"))res <- firewall_create("myfirewall", inbound, outbound)
res
# get a firewall
firewall("d19b900b-b03e-4e5d-aa85-2ff8d2786f28")
as.firewall("d19b900b-b03e-4e5d-aa85-2ff8d2786f28")
## End(Not run)
```
as.image *Get list of images and their metadata, or a single image*

### <span id="page-11-1"></span>Description

Get list of images and their metadata, or a single image

#### Usage

```
as.image(x)
images(
  private = FALSE,
  type = NULL,
  page = 1,
  per\_page = 25,
  public = TRUE,
  ...
\mathcal{L}
```
image(id, ...)

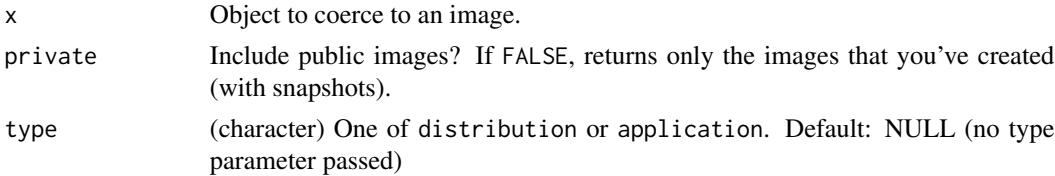

<span id="page-11-0"></span>

#### <span id="page-12-0"></span>as.project 13

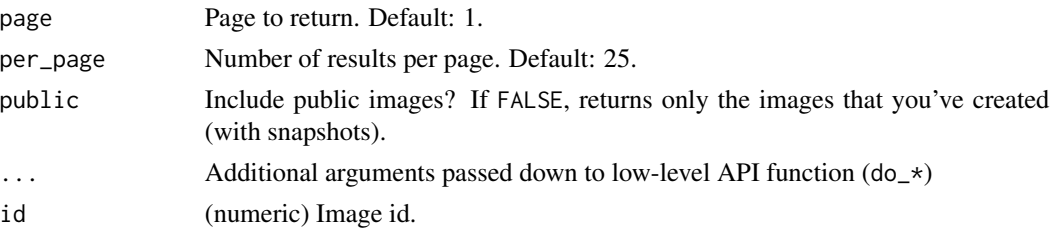

# Examples

```
## Not run:
images()
# list private images
images(private = TRUE)
# list by type
images(type = "distribution")
images(type = "application")
# paging
images(per_page = 3)
images(per_page = 3, page = 2)
## End(Not run)
```
# Description

Get list of projects and their metadata, or a single project

# Usage

```
as.project(x)
projects(page = NULL, per_page = NULL, ...)
project(id = "default", ...)
```
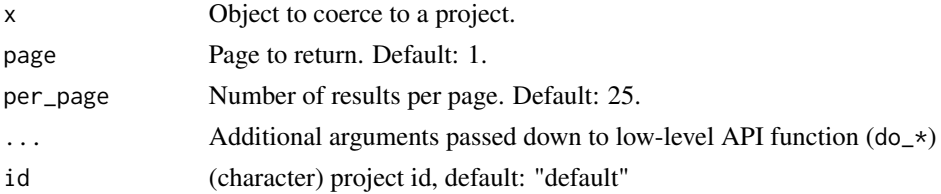

### Examples

```
## Not run:
projects()
project("f9597f51-6fb0-492c-866d-bc67bff6d409")
```
## End(Not run)

# <span id="page-13-1"></span>as.snapshot *Snapshot operations*

# Description

snapshot retrieve a snapshot snapshots list snapshots, all, droplets, or volumes snapshot\_delete delete a snapshot

### Usage

```
as.snapshot(x)
```
 $snapshots(type = NULL, ...)$ 

snapshot(id, ...)

snapshot\_delete(snapshot, ...)

# Arguments

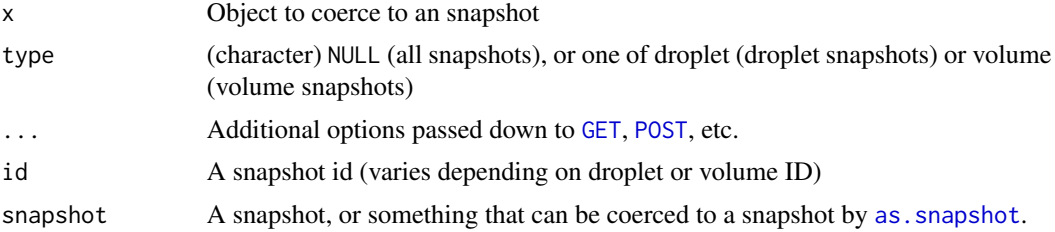

# Examples

```
## Not run:
# list all snapshots
(res <- snapshots())
# list droplet snapshots
snapshots(type = "droplet")
# list volume snapshots
snapshots(type = "volume")
```
<span id="page-13-0"></span>

#### <span id="page-14-0"></span>as.space 15

```
# get a single snapshot
snapshot(res[[1]]$id)
# delete a snapshot
## a whole snapshot class object
snapshot_delete(res[[2]])
## by id
snapshot_delete(res[[2]]$id)
## by name
snapshot_delete(res[[2]]$name)
# delete many snapshots
lapply(snapshots(), snapshot_delete)
```
## End(Not run)

as.space *Coerce an object to a* space

### Description

Coerce an object to a space

# Usage

as.space(x)

### Arguments

x Object to coerce to a space

<span id="page-14-1"></span>as.volume *Block storage operations*

### Description

volume get a single volume volumes list volumes volume\_create create a volume volume\_snapshot\_create create a snapshot of a volume volume\_snapshots list snapshots for a volume volume\_delete delete a volume

# Usage

```
as.volume(x)
volumes(...)
volume(volume, ...)
volume_create(
  name,
 size,
 description = NULL,
 region = "nyc1",
  snapshot_id = NULL,
 filesystem_type = NULL,
  filesystem_label = NULL,
  tags = NULL,
  ...
\mathcal{L}volume_snapshot_create(volume, name, ...)
volume_snapshots(volume, ...)
```

```
volume_delete(volume, ...)
```
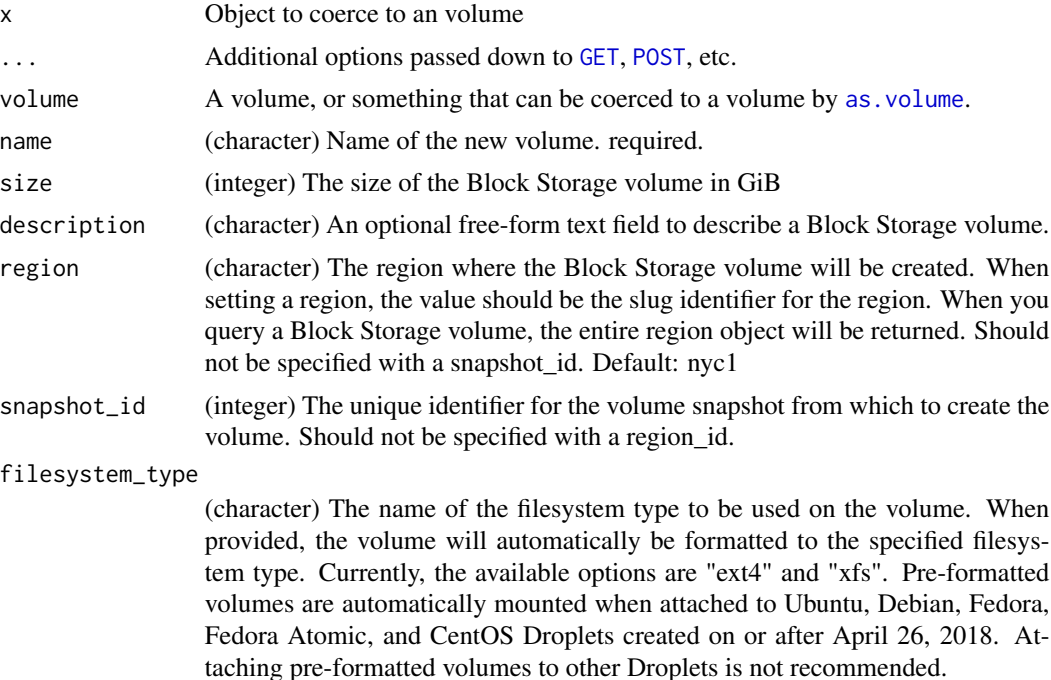

#### as.volume 17

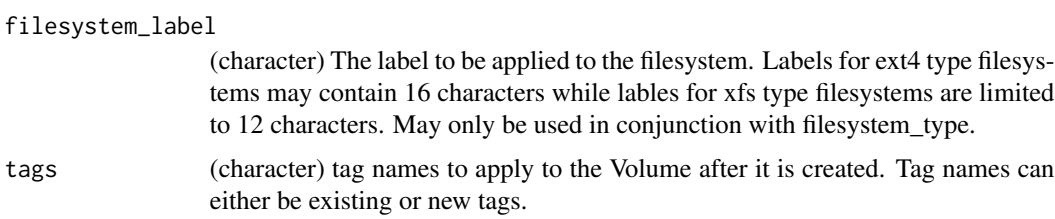

#### Details

note that if you delete a volume, and it has a snapshot, the snapshot still exists, so beware

### Examples

```
## Not run:
# list volumes
volumes()
# create a volume
vol1 <- volume_create('testing', 5)
vol2 <- volume_create('foobar', 6, tags = c('stuff', 'things'))
# create snapshot of a volume
xx <- volume_snapshot_create(vol2, "howdy")
# list snaphots for a volume
volume_snapshots(xx)
# list volumes again
res <- volumes()
# get a single volume
## a whole volume class object
volume(res$testing)
## by id
volume(res[[1]]$id)
## by name
volume(res[[1]]$name)
# delete a volume
## a whole volume class object
volume_delete(res$testing)
## by id
volume_delete(res[[1]]$id)
## by name
volume_delete(res[[1]]$name)
# delete many volumes
lapply(volumes(), volume_delete)
## End(Not run)
```
<span id="page-17-0"></span>certificate\_delete *Delete a certificate*

# Description

Delete a certificate

# Usage

certificate\_delete(id, ...)

# Arguments

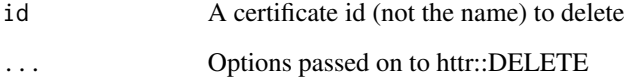

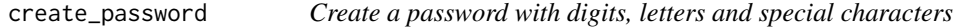

# Description

Create a password with digits, letters and special characters

# Usage

```
create_password(n = 8)
```
# Arguments

n Password length (8-15 characters)

# Examples

create\_password(10)

<span id="page-18-0"></span>

### Description

Helpers for managing a debian droplets.

### Usage

```
debian_add_swap(
  droplet,
 user = "root",
 keyfile = NULL,
 ssh_passwd = NULL,
 verbose = FALSE
\lambdadebian_install_r(
  droplet,
 user = "root",keyfile = NULL,
  ssh_passwd = NULL,
 verbose = FALSE,
  rprofile = "options(repos=c('CRAN'='https://cloud.r-project.org/'))"
\lambdadebian_install_rstudio(
 droplet,
 user = "rstudio",
 password = "server",
  version = "0.99.484",
 keyfile = NULL,
  ssh_passwd = NULL,
  verbose = FALSE
\mathcal{L}debian_install_shiny(
  droplet,
 version = "1.4.0.756",
 user = "root",keyfile = NULL,
  ssh_passwd = NULL,
 verbose = FALSE,
  rprofile = "options(repos=c('CRAN'='https://cloud.r-project.org/'))"
)
```

```
debian_apt_get_update(
```
#### 20 debian

```
droplet,
  user = "root",keyfile = NULL,
  ssh_passwd = NULL,
  verbose = FALSE
\mathcal{L}debian_apt_get_install(
  droplet,
  ...,
  user = "root",keyfile = NULL,
  ssh_passwd = NULL,
  verbose = FALSE
\mathcal{L}
```
### Arguments

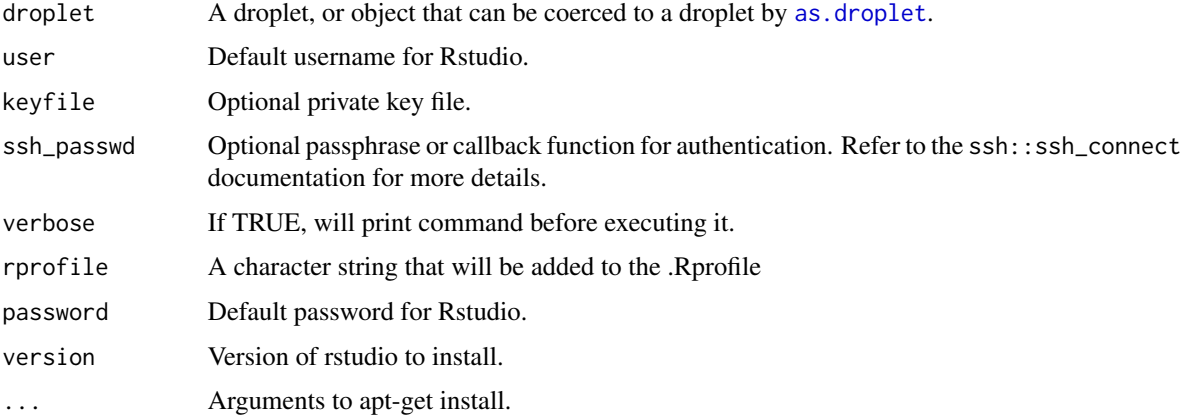

# Examples

```
## Not run:
d <- droplet_create()
d %>% debian_add_swap()
d %>% debian_apt_get_update()
d %>% debian_install_r()
d %>% debian_install_rstudio()
# Install libcurl, then build RCurl from source
d %>% debian_apt_get_install("libcurl4-openssl-dev")
d %>% install_r_package("RCurl")
droplet_delete(d)
```
## End(Not run)

<span id="page-20-1"></span><span id="page-20-0"></span>

### Description

Docklets: docker on droplets - create many docklets

# Usage

```
docklets_create(
 names = NULL,
  size = getOption("do_size", "s-1vcpu-2gb"),
  region = getOption("do_region", "sfo3"),
  ssh_keys = getOption("do_ssh_keys", NULL),
  backups = getOption("do_backups", NULL),
  ipv6 = getOption("do_ipv6", NULL),
  private_networking = getOption("do_private_networking", NULL),
  tags = list(),wait = TRUE,
  image = "docker-18-04",
  ...
\mathcal{L}
```
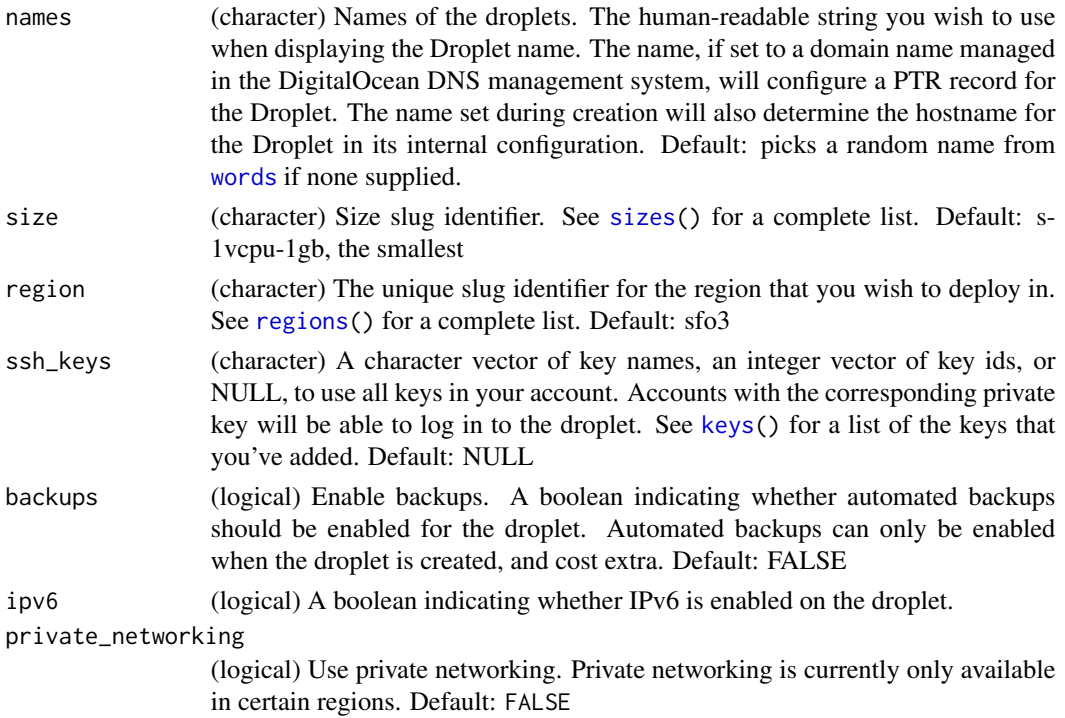

<span id="page-21-0"></span>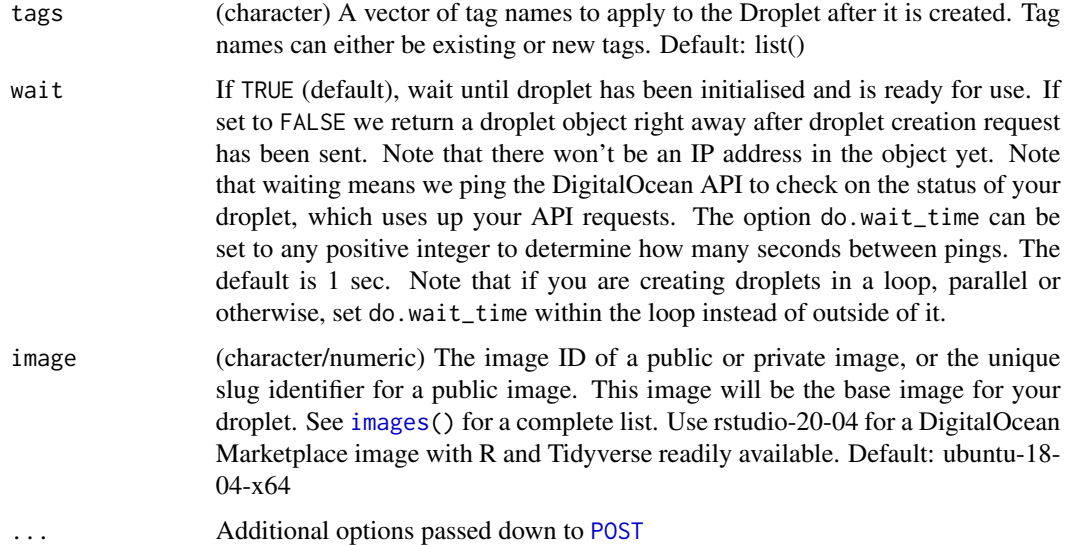

# Value

Two or more droplet objects

# Missing droplet ID

If you get a droplet object back without an IP address, the IP address was not assigned when the payload was returned by DigitalOcean. Simply run d <-droplet(d\$id) to update your droplet object and the IP address will populate.

# Examples

```
## Not run:
# if no names given, creates two droplets with random names
docklets_create()
# give names
docklets_create(names = c('drop1', 'drop2'))
docklets_create(names = c('drop3', 'drop4'))
## End(Not run)
```
docklet\_create *Docklets: docker on droplets.*

# Description

Docklets: docker on droplets.

docklet\_create 23

### Usage

```
docklet_create(
  name = random_name(),
  size = getOption("do_size", "s-1vcpu-2gb"),
  region = getOption("do_region", "sfo3"),
  ssh_keys = getOption("do_ssh_keys", NULL),
  backups = getOption("do_backups", NULL),
  ipv6 = getOption("do_ipv6", NULL),
  private_networking = getOption("do_private_networking", NULL),
  tags = list(),wait = TRUE,
  image = "docker-18-04",
  ...
)
docklet_ps(droplet, all = TRUE, ssh_user = "root")
docklet_images(droplet, all = TRUE, ssh_user = "root")
docklet_pull(
  droplet,
  repo,
  ssh_user = "root",
  keyfile = NULL,
  ssh_passwd = NULL,
  verbose = FALSE
\lambdadocklet_run(
  droplet,
  ...,
  rm = FALSE,
  name = NULL,ssh_user = "root",
 keyfile = NULL,
  ssh_passwd = NULL,
  verbose = FALSE
)
docklet_stop(droplet, container, ssh_user = "root")
docklet_rm(droplet, container, ssh_user = "root")
docklet_docker(
  droplet,
  cmd,
  args = NULL,docker_args = NULL,
```
24 docklet\_create

```
ssh_user = "root",
  keyfile = NULL,
  ssh_passwd = NULL,
  verbose = FALSE
\mathcal{L}docklet_rstudio(
  droplet,
 user,
 password,
  email = "rstudio@example.com",
  img = "rocker/rstudio",
  port = "8787",
  volume = ",
  \text{dir} = \text{""},browse = TRUE,add_users = FALSE,
  ssh_user = "root",
 keyfile = NULL,
  ssh_passwd = NULL,
  verbose = FALSE
\mathcal{L}docklet_rstudio_addusers(
  droplet,
 user,
  password,
  img = "rocker/rstudio",
  port = "8787",
  ssh_user = "root",
  keyfile = NULL,
  ssh_passwd = NULL,
  verbose = FALSE
\lambdadocklet_shinyserver(
  droplet,
  img = "rocker/shiny",
  port = "3838",
 volume = " "\text{dir} = "",browse = TRUE,
  ssh_user = "root"
\mathcal{L}docklet_shinyapp(
  droplet,
 path,
```
# docklet\_create 25

```
img = "rocker/shiny",
   port = "80",
   \text{dir} = "",browse = TRUE,
  ssh\_user = "root"\overline{)}
```
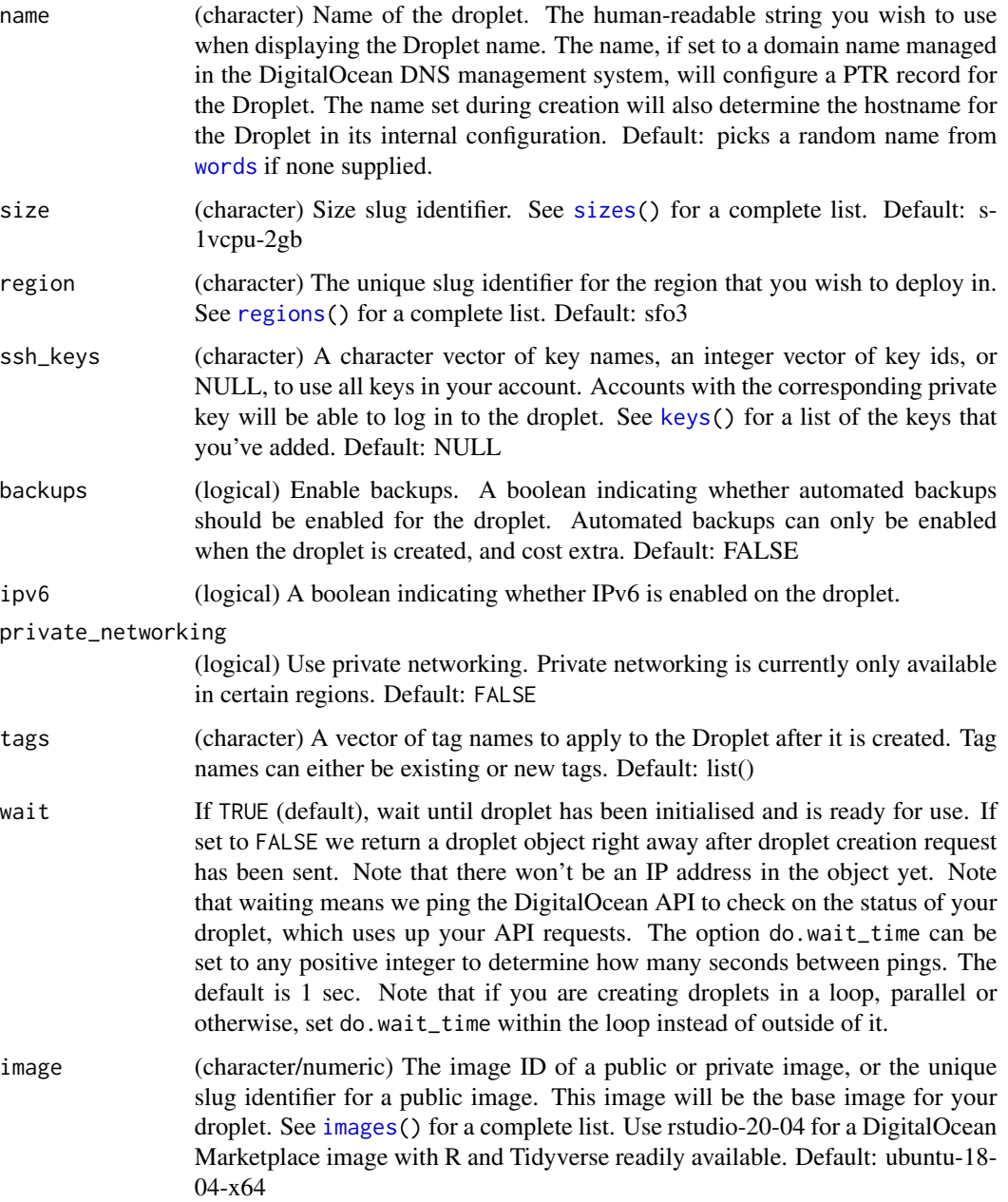

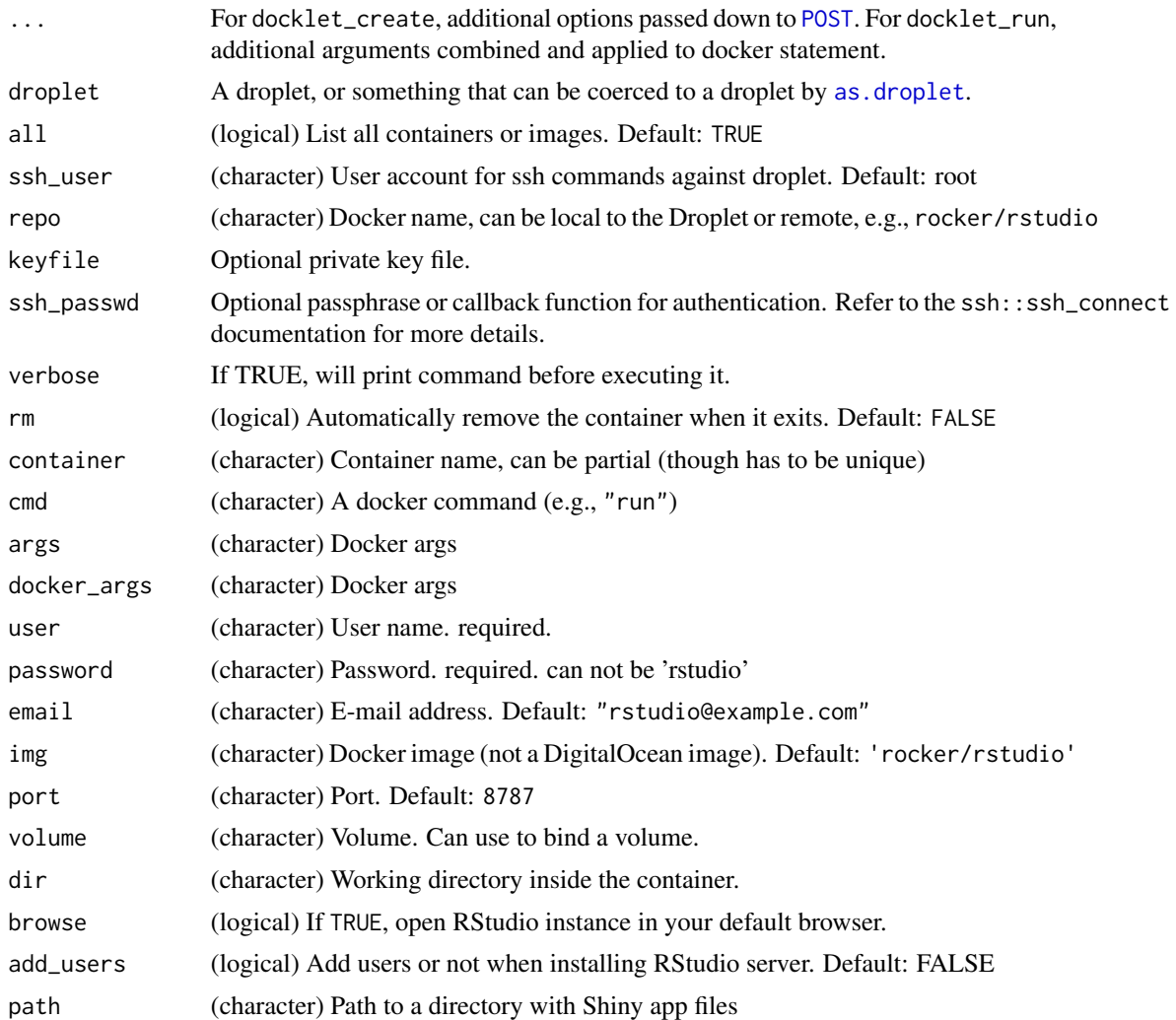

### Value

all functions return a droplet

# URLs

If you need to figure out the URL for your RStudio or Shiny server instance, you can construct like http://<ip address>:<port> where IP address can most likely be found like d\$networks\$v4[[1]]\$ip\_address and the port is the port you set in the function call.

# Managing Docker containers from R

There's a few things to be note about managing Docker containers from analogsea:

- To see running containers run docklet\_ps(d)
- To get get logs run droplet\_ssh(d,"docker logs <container ID>")
- To get a continuous feed of the logs run droplet\_ssh(d,"docker logs -f <container ID>")
- Do not use docker exec -ti as you do not want an interactive session it will not work from within R. If you log into your DigitalOcean droplet you can do docker exec -ti
- To install R package dependencies for a Shiny app, or similar, run droplet  $\operatorname{ssh}(d, \mathbf{d})$  docker exec <ID> R e 'install.packages(\"pkg-name\")'") where d is your droplet object and <ID> is the docker container ID

#### Missing droplet ID

If you get a droplet object back without an IP address, the IP address was not assigned when the payload was returned by DigitalOcean. Simply run d <-droplet(d\$id) to update your droplet object and the IP address will populate.

#### See Also

[docklets\\_create](#page-20-1)

### Examples

```
## Not run:
d <- docklet_create()
d <- droplet(d$id)
d %>% docklet_pull("dockerpinata/sqlite")
d %>% docklet_images()
# sqlite
d %>% docklet_run("dockerpinata/sqlite", "sqlite3 --version", rm = TRUE)
d %>% docklet_ps()
# cowsay
d %>% docklet_pull("chuanwen/cowsay")
d %>% docklet_run("chuanwen/cowsay", rm = TRUE)
# docker images
d %>% docklet_images()
# install various R versions via Rocker
d %>% docklet_pull("rocker/r-base")
d %>% docklet_pull("rocker/r-devel")
d %>% docklet_pull("rocker/r-ver:3.2")
d %>% docklet_run("rocker/r-ver:3.2", "R --version", rm = TRUE)
d %>% docklet_run("rocker/r-ver:3.2", "Rscript -e '2 + 3'", rm = TRUE)
# Run a docklet containing rstudio
d %>% docklet_rstudio(user = "foo", password = "bar")
# Delete a droplet
d %>% droplet_delete()
# Add users to an Rstudio instance
## This adds 100 users to the instance, with username/passwords
```

```
## following pattern user1/user1 ... through 100
d <- docklet_create()
d <- droplet(d$id)
d %>% docklet_rstudio(user = "foo", password = "bar") %>%
docklet_rstudio_addusers(user = "foo", password = "bar")
# Spin up a Shiny server (opens in default browser)
(d <- docklet_create())
d %>% docklet_shinyserver()
docklet_create() %>% docklet_shinyserver()
# Spin up a Shiny server with an app (opens in default browser)
d <- docklet_create(); d <- droplet(d$id)
path <- system.file("examples", "widgets", package = "analogsea")
d %>% docklet_shinyapp(path)
## uploading more apps - use droplet_upload, then navigate in browser
### if you try to use docklet_shinyapp again on the same droplet, it will error
path2 <- system.file("examples", "mpg", package = "analogsea")
d %>% droplet_upload(path2, "/srv/shinyapps") # then go to browser
```
## End(Not run)

domains *Get information on a single domain or all your domains.*

# Description

Get information on a single domain or all your domains.

### Usage

```
domains(...)
```
as.domain(x)

 $domain(x, \ldots)$ 

#### Arguments

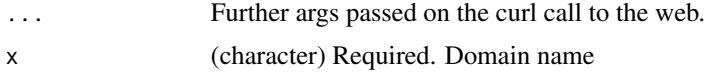

### Examples

## Not run: domains()

## End(Not run)

<span id="page-27-0"></span>

<span id="page-28-0"></span>domain\_create *Create/delete domains.*

# Description

Create/delete domains.

# Usage

```
domain_create(name, ip_address, ...)
```

```
domain_delete(domain, ...)
```
# Arguments

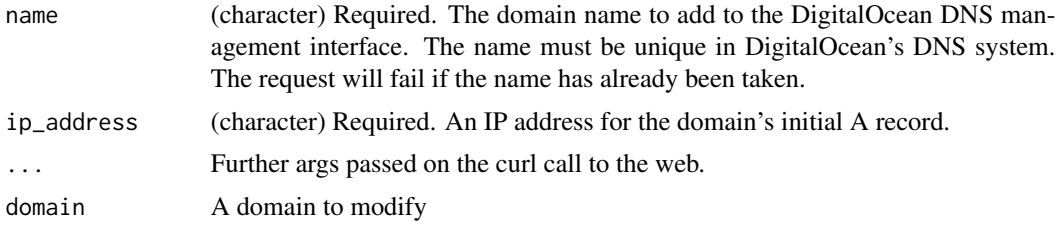

# Examples

```
## Not run:
d <- domain_create('tablesandchairsbunnies.info', '107.170.220.59')
domain_delete(d)
```
## End(Not run)

<span id="page-28-1"></span>do\_oauth *Authorize with Digital Ocean.*

# Description

This function is run automatically to allow analogsea to access your digital ocean account.

# Usage

```
do_oauth(app = do_app, reauth = FALSE)
```
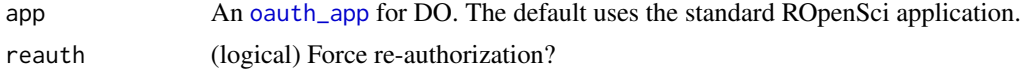

# Details

There are two ways to authorise analogsea to work with your digital ocean account:

- Generate a personal access token at https://cloud.digitalocean.com/settings/api/tokens and record in the DO\_PAT envar.
- Interatively login into your DO account and authorise with OAuth.

Using DO\_PAT is recommended.

do\_options *Set Digital Ocean options including ssh keys, etc.*

# Description

This function sets options and prints them so you know what options are set.

# Usage

```
do_options(
  size = NULL,image = NULL,
  region = NULL,
  ssh_keys = NULL,
 private_networking = NULL,
 backups = NULL,
  ipv6 = NULL,unset = FALSE
```

```
\mathcal{E}
```
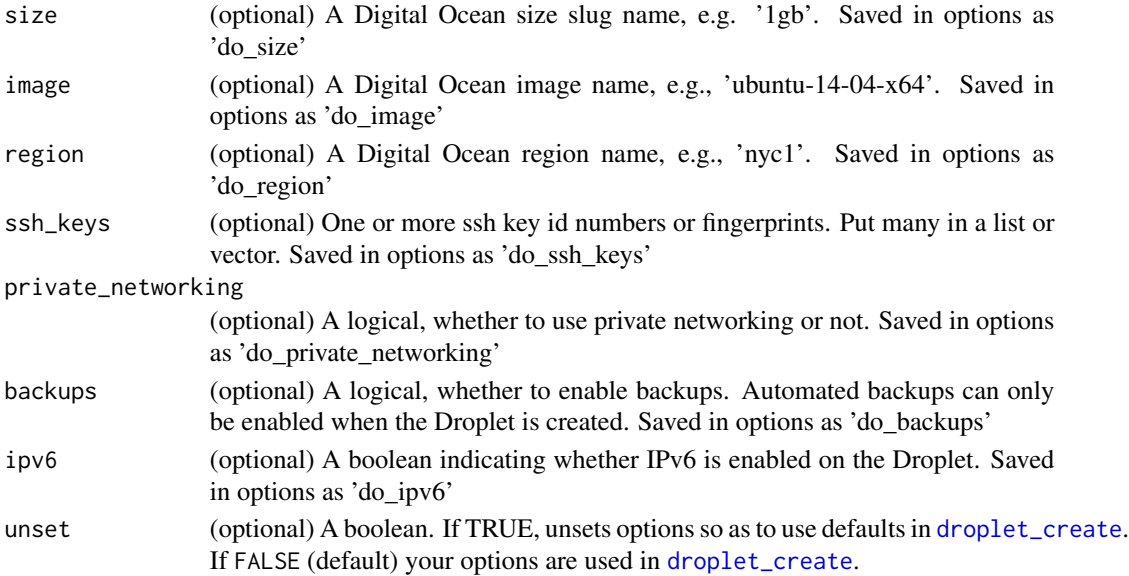

<span id="page-29-0"></span>

#### <span id="page-30-0"></span>droplet 31

# Details

These options are read and used by [droplet\\_create](#page-37-1).

You can only set one value for each of size, image, and region, but multiple values for ssh\_keys as you can use multiple ssh keys on one DO droplet.

Keep in mind that there are defaults set for size, image, and region in [droplet\\_create](#page-37-1).

### Examples

```
## Not run:
do_options()
do_options(ssh_keys=89103)
getOption('do_ssh_keys')
do_options(size="8gb")
do_options(size="1gb", image='ubuntu-14-04-x64', region='nyc1')
getOption('do_size')
getOption('do_image')
getOption('do_region')
## End(Not run)
```
droplet *Retrieve a single droplet.*

# <span id="page-30-1"></span>Description

Retrieve a single droplet.

# Usage

```
droplet(id, ...)
```
as.droplet(x)

## S3 method for class 'droplet' summary(object, ...)

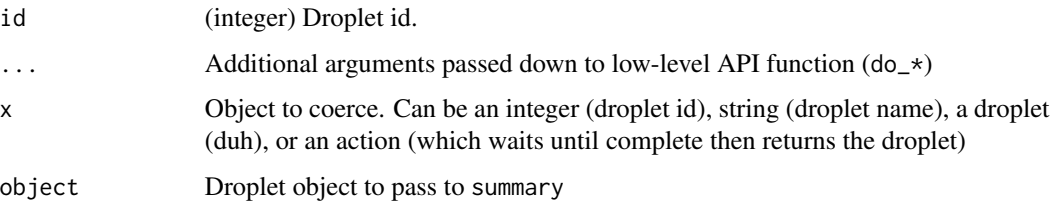

#### 32 droplets

# Examples

```
## Not run:
droplet(1234)
as.droplet("my-favourite-droplet")
as.droplet(10)
as.droplet(droplets()[[1]])
droplet(1234) %>% summary
## End(Not run)
```
droplets *List all available droplets.*

# Description

List all available droplets.

# Usage

 $droplets(..., page = 1, per-page = 25, tag = NULL)$ 

# Arguments

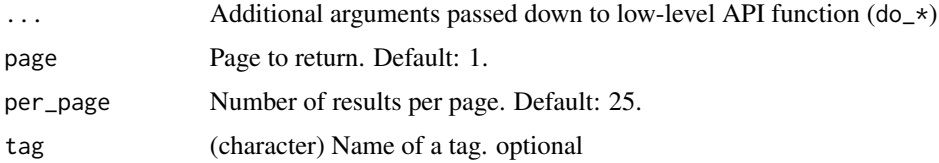

# Examples

```
## Not run:
droplets()
droplets(per_page = 2)
droplets(per_page = 2, page = 2)
# list droplets by tag
tag_create(name = "stuffthings")
d <- droplet_create()
tag_resource(name = "stuffthings", resource_id = d$id,
  resource_type = "droplet")
droplets(tag = "stuffthings")
## End(Not run)
```
<span id="page-31-0"></span>

<span id="page-32-0"></span>

#### Description

Calculate cost across droplets

### Usage

droplets\_cost(x)

### Arguments

x Object to coerce. Can be an integer (droplet id), string (droplet name), a droplet (duh)

### Examples

```
## Not run:
droplets() %>% droplets_cost()
droplets()[[2]] %>% droplets_cost()
droplets()[2:4] %>% droplets_cost()
droplets_cost("FatedSpaghetti")
droplets_cost(11877599)
```
## End(Not run)

droplets\_create *Create many new droplets.*

### Description

There are defaults for each of size, image, and region so that a quick one-liner with one parameter is possible: simply specify the name of the droplet and you're up and running.

#### Usage

```
droplets_create(
 names = NULL,size = getOption("do_size", "s-1vcpu-1gb"),
  image = getOption("do_image", "ubuntu-18-04-x64"),
  region = getOption("do_region", "sfo3"),
  ssh_keys = getOption("do_ssh_keys", NULL),
 backups = getOption("do_backups", NULL),
  ipv6 = getOption("do_ipv6", NULL),
 private_networking = getOption("do_private_networking", NULL),
```

```
tags = list(),user_data = NULL,
 cloud_config = NULL,
 wait = TRUE,...
\mathcal{L}
```
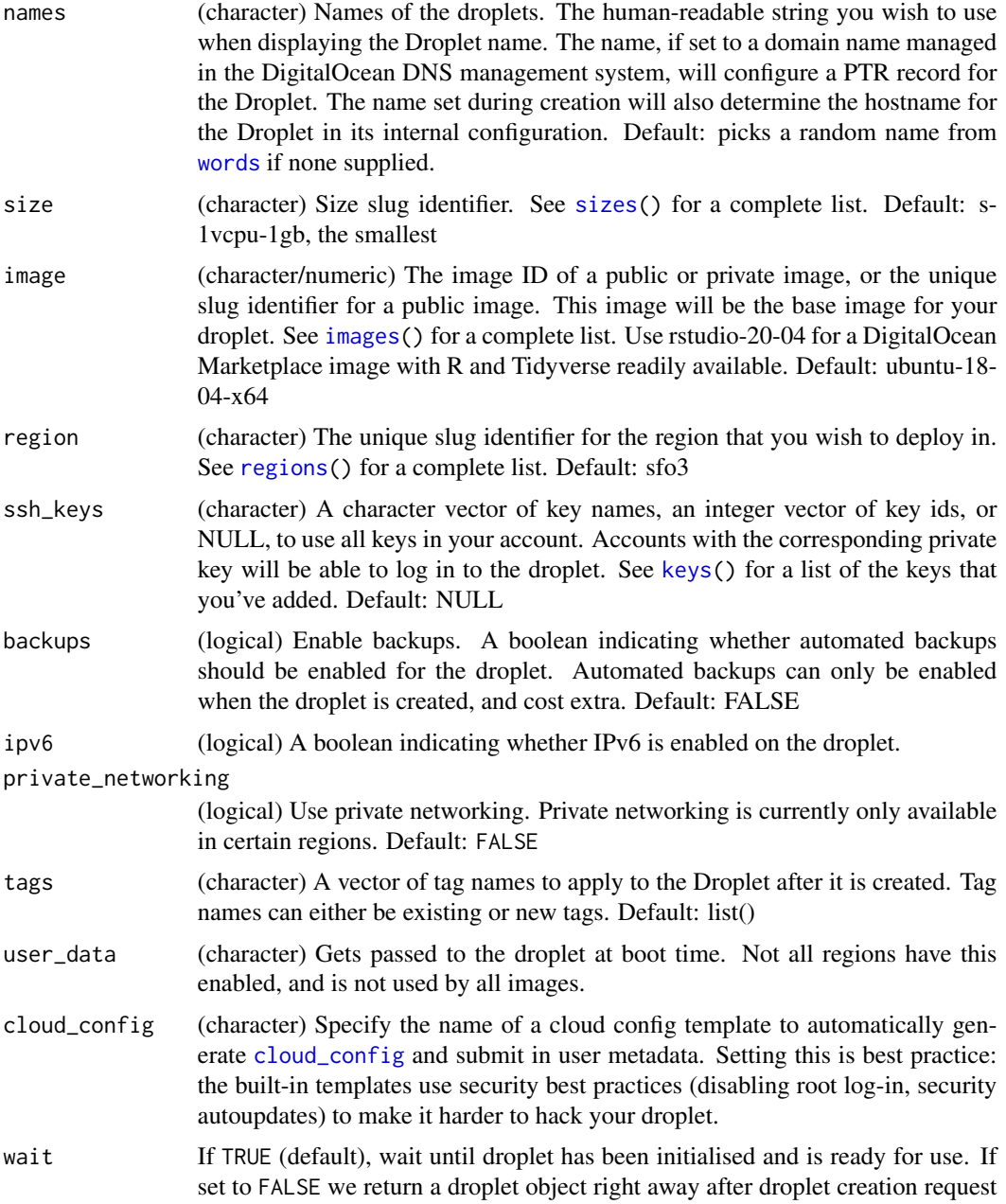

<span id="page-34-0"></span>has been sent. Note that there won't be an IP address in the object yet. Note that waiting means we ping the DigitalOcean API to check on the status of your droplet, which uses up your API requests. The option do.wait\_time can be set to any positive integer to determine how many seconds between pings. The default is 1 sec. Note that if you are creating droplets in a loop, parallel or otherwise, set do.wait\_time within the loop instead of outside of it.

... Additional options passed down to [POST](#page-0-0)

#### Details

Note that if you exit the R session or kill the function call after it's in waiting process (the string of ...), the droplet creation will continue.

### Value

Two or more droplet objects

### Missing droplet ID

If you get a droplet object back without an IP address, the IP address was not assigned when the payload was returned by DigitalOcean. Simply run d <-droplet(d\$id) to update your droplet object and the IP address will populate.

### Examples

```
## Not run:
# if no names given, creates two droplets with random names
droplets_create()
# give names
droplets_create(names = c('drop1', 'drop2'))
droplets_create(names = c('drop3', 'drop4'))
# add tags
(d <- droplets_create(tags = 'mystuff'))
invisible(lapply(d, summary))
## End(Not run)
```
droplet\_action *Perform various actions on a droplet.*

### Description

These droplet actions have no further arguments.

### Usage

```
droplet_reboot(droplet, ...)
```

```
droplet_power_cycle(droplet, ...)
```

```
droplet_shutdown(droplet, ...)
```

```
droplet_power_off(droplet, ...)
```

```
droplet_power_on(droplet, ...)
```

```
droplet_reset_password(droplet, ...)
```
droplet\_enable\_ipv6(droplet, ...)

droplet\_enable\_private\_networking(droplet, ...)

droplet\_enable\_backups(droplet, ...)

```
droplet_disable_backups(droplet, ...)
```
droplet\_upgrade(droplet, ...)

### **Arguments**

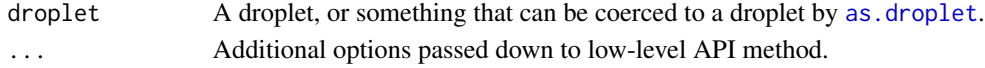

### Details

- reboot This method allows you to reboot a droplet. This is the preferred method to use if a server is not responding
- powercycle This method allows you to power cycle a droplet. This will turn off the droplet and then turn it back on.
- shutdown Shutdown a running droplet. The droplet will remain in your account and you will continue to be charged for it.
- power\_off Shutdown a running droplet. The droplet will remain in your account and you will continue to be charged for it.
- reset\_password This method will reset the root password for a droplet. Please be aware that this will reboot the droplet to allow resetting the password.
- enable\_ipv6 Enable IPv6 networking on an existing droplet (within a region that has IPv6 available).
- **enable\_private\_networking** Enable private networking on an existing droplet (within a region that has private networking available)

disable\_backups Disables backups for a droplet.

- enable\_backups Enables backups for a droplet.
- power\_on Turn on a droplet that's turned off.
### droplet\_actions 37

### Examples

```
## Not run:
d <- droplets()
d[[1]] %>% droplet_reboot()
d[[2]] %>% droplet_power_cycle()
d <- droplet_create()
d %>% summary
d %>% droplet_enable_backups()
d %>% summary
```
## End(Not run)

<span id="page-36-0"></span>droplet\_actions *Retrieve a droplet action or list all actions associatd with a droplet.*

### Description

Retrieve a droplet action or list all actions associatd with a droplet.

### Usage

```
droplet_actions(droplet, actionid = NULL, ...)
```
### Arguments

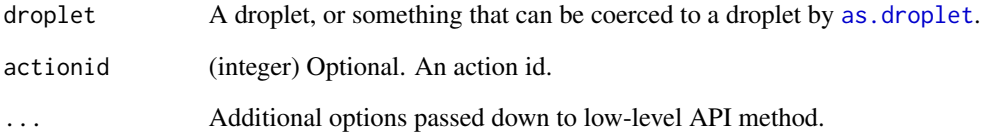

### Examples

```
## Not run:
droplet_actions(2428384)
droplet_actions(2428384, actionid=31223385)
## End(Not run)
```
<span id="page-37-0"></span>droplet\_create *Create a new droplet.*

#### Description

There are defaults for each of size, image, and region so that a quick one-liner with one parameter is possible: simply specify the name of the droplet and your'e up and running.

#### Usage

```
droplet_create(
  name = random_name(),
  size = getOption("do_size", "s-1vcpu-1gb"),
  image = getOption("do_image", "ubuntu-18-04-x64"),
  region = getOption("do_region", "sfo3"),
  ssh_keys = getOption("do_ssh_keys", NULL),
  backups = getOption("do_backups", NULL),
  ipv6 = getOption("do_ipv6", NULL),
  private_networking = getOption("do_private_networking", NULL),
  tags = list(),
  user_data = NULL,
  cloud_config = NULL,
 wait = TRUE,
  ...
)
```
#### Arguments

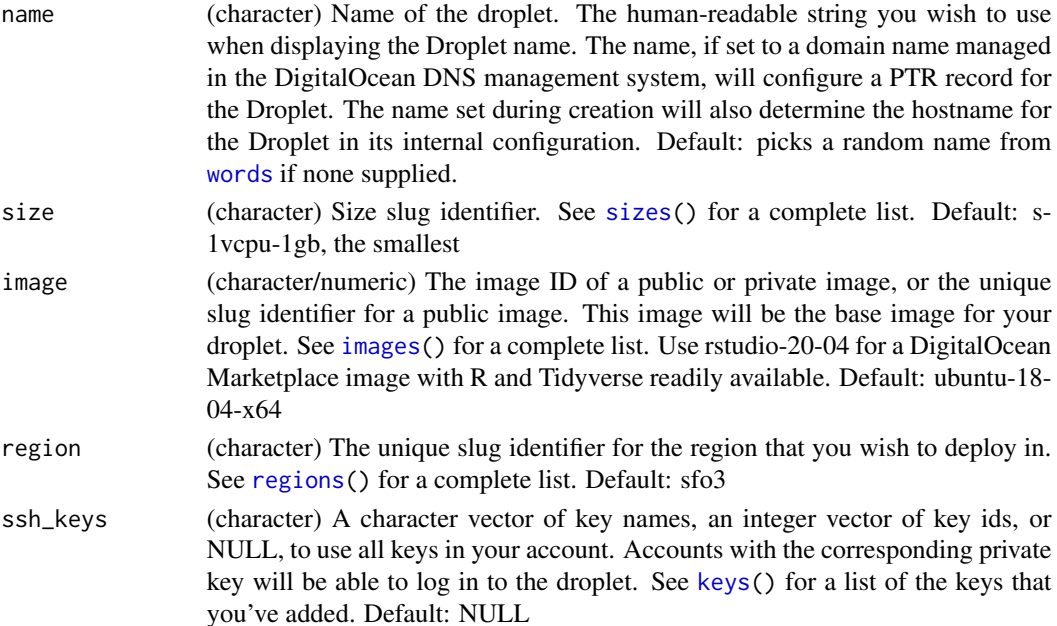

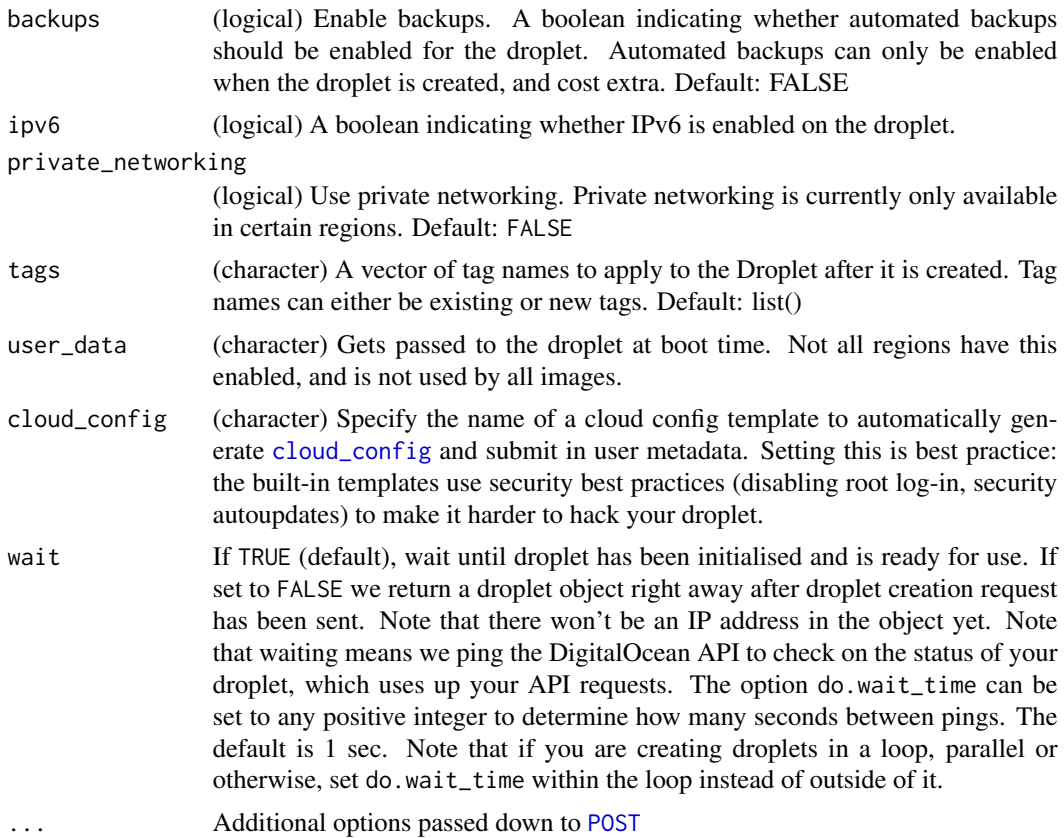

### Details

Note that if you exit the R session or kill the function call after it's in waiting process (the string of ...), the droplet creation will continue.

### Value

A droplet object

#### Missing droplet ID

If you get a droplet object back without an IP address, the IP address was not assigned when the payload was returned by DigitalOcean. Simply run d <-droplet(d\$id) to update your droplet object and the IP address will populate.

#### Examples

```
## Not run:
# by default we give your droplet a name
droplet_create()
# you can set your own droplet name
```
droplet\_create('droppinit')

```
# set name, size, image, and region
droplet_create(name="newdrop", size = '512mb', image = 'ubuntu-14-04-x64',
  region = 'sfo3')
# use an ssh key
droplet_create(ssh_keys=89103)
# add tags
(d <- droplet_create(tags = c('venus', 'mars')))
summary(d)
## End(Not run)
```
<span id="page-39-0"></span>droplet\_delete *Delete a droplet.*

#### Description

This method deletes one of your droplets - this is irreversible.

#### Usage

droplet\_delete(droplet = NULL, tag = NULL, ...)

### Arguments

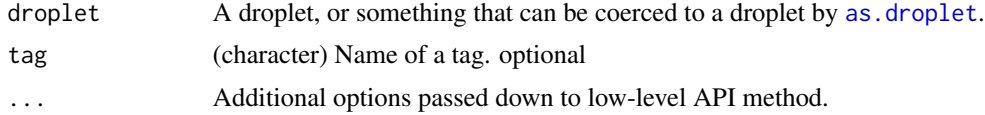

### Examples

```
## Not run:
drops <- droplets()
drops[[1]] %>% droplet_delete()
drops[[2]] %>% droplet_delete()
droplet_create() %>% droplet_delete()
```

```
droplet_delete("lombard")
droplet_delete(12345)
```

```
# Delete all droplets
lapply(droplets(), droplet_delete)
```

```
# delete droplets by tag
## first, create a tag, then a droplet, then tag it
tag_create(name = "foobar")
e <- droplet_create()
```
### droplet\_do\_actions 41

```
tag_resource(name = "foobar", resource_id = e$id)
droplets(tag = "foobar")
## then delete the droplet by tag name
droplet_delete(tag = "foobar")
## End(Not run)
```
<span id="page-40-0"></span>droplet\_do\_actions *Perform actions on one or more droplets associated with a tag*

#### Description

Perform actions on one or more droplets associated with a tag

#### Usage

droplet\_do\_actions(name, type, ...)

#### Arguments

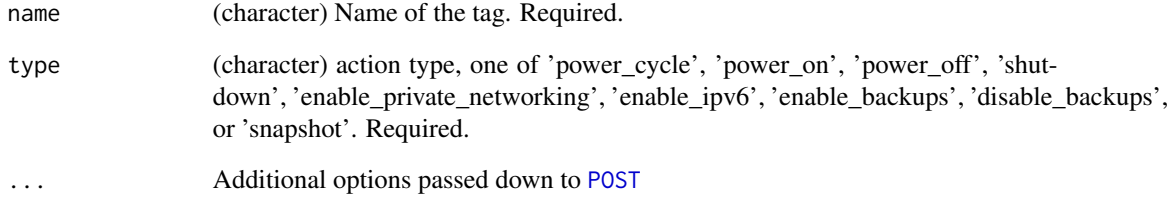

### Examples

```
## Not run:
tag_create(name = "pluto")
d <- droplet_create()
tag_resource(name = "pluto", resource_id = d$id)
(x <- droplet_do_actions(name = "pluto", type = "power_off"))
# wait until completed, check with action(xx$actions[[1]]$id)
droplet_do_actions(name = "pluto", type = "power_on")
```
<span id="page-41-0"></span>droplet\_execute *Execute R code on a droplet.*

### Description

Execute R code on a droplet.

### Usage

```
droplet_execute(droplet, code, verbose = TRUE)
```
### Arguments

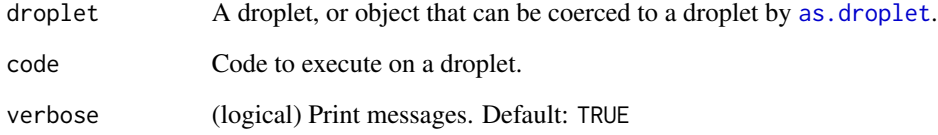

### Details

Assumes that the droplet has R installed.

### Examples

```
## Not run:
d <- droplet_create() %>%
 ubuntu_add_swap() %>%
  droplet_ssh("apt-get update") %>%
  ubuntu_install_r()
results <- d %>% droplet_execute({
  x <- letters
  numbers <- runif(1000)
})
results$x
results$numbers
droplet_delete(d)
## End(Not run)
```
<span id="page-42-1"></span><span id="page-42-0"></span>Freeze powers off the droplet, snapshots to create an image, and deletes the droplet. Thaw performs the inverse: it takes an image and turns it into a running droplet.

#### Usage

```
droplet_freeze(droplet, name = droplet$name, ...)
droplet_thaw(image, ...)
```
### Arguments

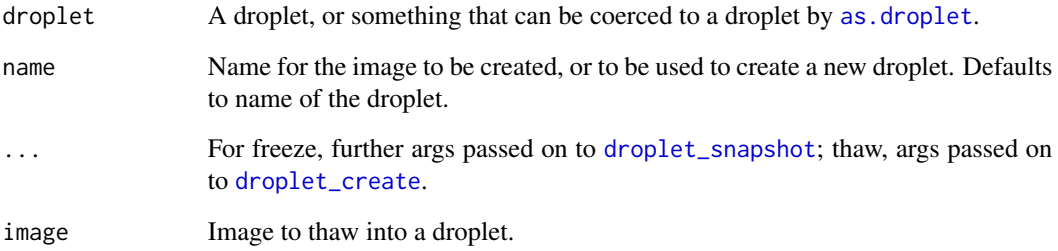

### Value

droplet\_freeze accepts a droplet as first argument, and returns an image; droplet\_thaw does the opposite: it accepts an image as first argument, and returns a droplet.

### Examples

```
## Not run:
# freeze
droplet_create(region = 'nyc3') %>% droplet_freeze()
# thaw
droplet_thaw(image='chiromantical-1412718795', region='nyc3')
## End(Not run)
```
droplet\_functions *Functions for DigitalOcean (DO) droplets*

#### **Description**

There's a lot of functions for working with droplets. Here's a breakdown of what they all do.

#### Documentation

- DigitalOcean docs overview: https://developers.digitalocean.com/documentation/
- DigitalOcean API docs: https://developers.digitalocean.com/documentation/v2/

#### Functions

The main functions for creating/deleting droplets:

- [droplet\(\)](#page-30-1): get a droplet object from a droplet ID
- [droplet\\_create\(\)](#page-37-0): create a droplet
- [droplets\\_create\(\)](#page-32-0): create two or more droplets
- [droplet\\_delete\(\)](#page-39-0): delete a droplet
- [droplets\(\)](#page-31-0): get your droplets
- as. droplet(): coerce various things to droplet objects

#### Modify a droplet:

- [droplet\\_resize\(\)](#page-46-0): resize a droplet to a different size
- [droplet\\_rebuild\(\)](#page-46-0): reinstall a droplet with a different image
- [droplet\\_rename\(\)](#page-46-0): rename a droplet
- [droplet\\_change\\_kernel\(\)](#page-46-0): change droplet to a new kernel

Take and restore snapshots:

- [droplet\\_snapshot\(\)](#page-48-0): make a snapshot of a droplet
- [droplet\\_snapshots\\_list\(\)](#page-48-1): list snapshots on a droplet
- [droplet\\_backups\\_list\(\)](#page-48-1): list droplet backups
- [droplet\\_restore\(\)](#page-48-1): Restore a droplet with a previous image or snapshot

ssh interactions with droplets:

- [droplet\\_ssh\(\)](#page-49-0): Remotely execute code on your droplet via ssh
- [droplet\\_upload\(\)](#page-49-1): Upload files to your droplet via ssh
- [droplet\\_download\(\)](#page-49-1): Download files from your droplet via ssh

Perform various actions on droplets:

• [droplet\\_actions\(\)](#page-36-0): retrieve a droplet action or list all actions associated with a droplet

- [droplet\\_disable\\_backups\(\)](#page-34-0): Disables backups for a droplet
- [droplet\\_do\\_actions\(\)](#page-40-0): Perform actions on one or more droplets associated with a tag
- [droplet\\_enable\\_backups\(\)](#page-34-0): Enables backups for a droplet
- [droplet\\_enable\\_ipv6\(\)](#page-34-0): Enable IPv6 networking on an existing droplet (within a region that has IPv6 available)
- [droplet\\_enable\\_private\\_networking\(\)](#page-34-0): Enable private networking on an existing droplet (within a region that has private networking available)
- [droplet\\_execute\(\)](#page-41-0): Execute R code on a droplet
- [droplet\\_kernels\\_list\(\)](#page-46-1): List all available kernels for a droplet
- [droplet\\_neighbors\(\)](#page-59-0): List a droplet's neighbors on the same physical server
- [droplet\\_power\\_cycle\(\)](#page-34-0): power cycle a droplet. will turn off the droplet and then turn it back on
- [droplet\\_power\\_off\(\)](#page-34-0): Shutdown a running droplet. The droplet will remain in your account and you will continue to be charged for it
- [droplet\\_power\\_on\(\)](#page-34-0): Turn on a droplet that's turned off
- [droplet\\_reboot\(\)](#page-34-0): reboot a droplet. This is the preferred method to use if a server is not responding
- [droplet\\_reset\\_password\(\)](#page-34-0): reset the root password for a droplet
- [droplet\\_reuse\(\)](#page-47-0): Reuse a droplet or image by name, creating a new droplet
- [droplet\\_shutdown\(\)](#page-34-0): Shutdown a running droplet. The droplet will remain in your account and you will continue to be charged for it.
- [droplet\\_upgrade\(\)](#page-34-0): Migrate a droplet NOT SURE IF THIS STILL WORKS OR NOT
- [droplet\\_upgrades\\_list\(\)](#page-51-0): List all droplets that are scheduled to be upgraded
- [droplet\\_wait\(\)](#page-52-0): Wait for a droplet to be ready. mostly used internally
- [droplets\\_cost\(\)](#page-32-1): Calculate cost across droplets

Freeze/thaw droplets:

- [droplet\\_freeze\(\)](#page-42-0): power off a droplet, snapshots to create an image, and deletes the droplet
- [droplet\\_thaw\(\)](#page-42-1): takes an image and turns it into a running droplet

#### Working with Docker

We named a DO droplet with the Docker application installed a "docklet" for convienence The main two functions for creating docklets:

- [docklet\\_create\(\)](#page-21-0): create a docklet (a droplet using the docker image)
- [docklets\\_create\(\)](#page-20-0): create many docklets

Running docker commands on your docklet:

- [docklet\\_images\(\)](#page-21-1): list docker images on your docklet
- [docklet\\_ps\(\)](#page-21-1): list running docker containers
- [docklet\\_pull\(\)](#page-21-1): pull a docker image to your docklet
- [docklet\\_rm\(\)](#page-21-1): remove a docker image from your docklet
- [docklet\\_run\(\)](#page-21-1): run a docker command on your docklet
- [docklet\\_stop\(\)](#page-21-1): stop a running docker container
- [docklet\\_docker\(\)](#page-21-1): low level fxn for running docker commands on your, not realy intended for public use

Install RStudio things:

- [docklet\\_rstudio\(\)](#page-21-1): install RStudio on your docklet using Rocker images (https://hub.docker.com/u/rocker)
- [docklet\\_rstudio\\_addusers\(\)](#page-21-1): add users to an RStudio docker image
- [docklet\\_shinyserver\(\)](#page-21-1): install Shiny server on your docklet using Rocker images (https://hub.docker.com/u/rocker)
- [docklet\\_shinyapp\(\)](#page-21-1): install a Shiny app on your Shiny server docker container

droplet\_ip *Get droplet's IP address*

#### Description

Get droplet's IP address

#### Usage

```
droplet_ip(droplet)
```
### **Arguments**

droplet A droplet, or something that can be coerced to a droplet by as. droplet.

### Examples

```
## Not run:
# Obtain the droplet's IP as a string
my_droplet <- droplet_create("demo", region = "sfo3")
droplet_ip(my_droplet)
```
<span id="page-46-1"></span>List all available kernels for a droplet.

### Usage

```
droplet_kernels_list(droplet, ...)
```
### Arguments

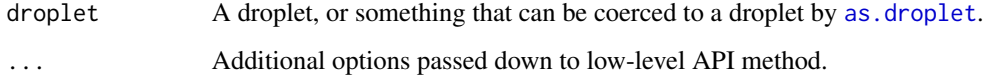

### Examples

## Not run: droplets()[[1]] %>% droplet\_kernels\_list ## End(Not run)

droplet\_modify *Modify a droplet.*

### <span id="page-46-0"></span>Description

These methods allow you to modify existing droplets.

#### Usage

```
droplet_resize(droplet, size, ...)
droplet_rebuild(droplet, image, ...)
droplet_rename(droplet, name, ...)
droplet_change_kernel(droplet, kernel, ...)
```
#### Arguments

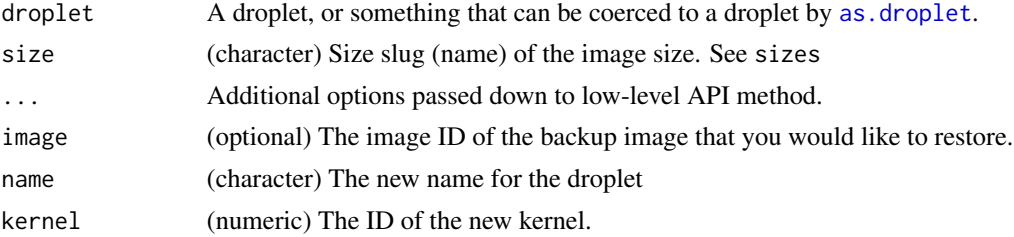

#### Details

- resize Resize a specific droplet to a different size. This will affect the number of processors and memory allocated to the droplet.
- rebuild Reinstall a droplet with a default image. This is useful if you want to start again but retain the same IP address for your droplet.
- rename Change the droplet name

change\_kernel Change kernel ID.

Beware: droplet\_resize() does not seem to work, see resize()

### Examples

```
## Not run:
droplets()[[1]] %>% droplet_rename(name='newname')
## End(Not run)
```
<span id="page-47-0"></span>droplet\_reuse *Reuse a droplet or image by name*

#### Description

Reuse a droplet or image by name

#### Usage

```
droplet_reuse(name, ...)
```
#### Arguments

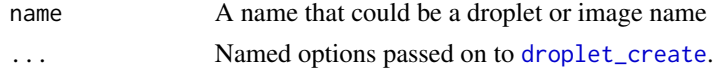

#### Details

Internally, we call the [droplets](#page-31-0) and [images](#page-11-0) (with private = TRUE) to get list of your droplets and images - and we check against those.

### droplet\_snapshot 49

#### Value

A droplet

#### Examples

```
## Not run:
# matches droplet that exists
droplet_reuse(name = 'BeguiledAmmonia')
# matching image that exists
droplet_reuse(name = 'hadleyverse1', size = "1gb")
# no matching droplet or image
droplet_reuse(name = 'tablesandchairs')
## End(Not run)
```
<span id="page-48-0"></span>droplet\_snapshot *Take and restore snapshots.*

#### <span id="page-48-1"></span>Description

snapshot Take a snapshot of the droplet once it has been powered off, which can later be restored or used to create a new droplet from the same image.

snapshots\_list List available snapshots

backups\_list List available snapshots

restore Restore a droplet with a previous image or snapshot. This will be a mirror copy of the image or snapshot to your droplet. Be sure you have backed up any necessary information prior to restore.

#### Usage

```
droplet_snapshot(droplet, name = NULL, wait = TRUE, ...)
droplet_snapshots_list(droplet, ...)
droplet_restore(droplet, image, ...)
droplet_backups_list(droplet, ...)
```
### Arguments

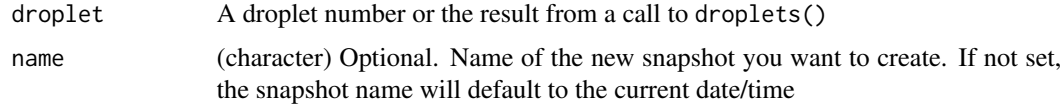

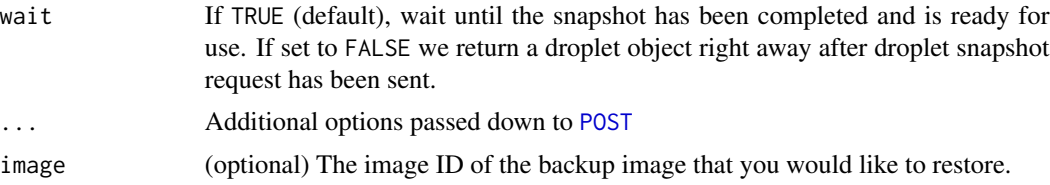

### Examples

```
## Not run:
d <- droplet_create()
d %>% droplet_snapshots_list()
d %>% droplet_backups_list()
d %>%
  droplet_snapshot() %>%
  droplet_power_on() %>%
  droplet_snapshots_list()
# To delete safely
d %>%
  droplet_snapshot() %>%
  droplet_delete() %>%
  action_wait()
## End(Not run)
```
<span id="page-49-0"></span>droplet\_ssh *Remotely execute ssh code, upload & download files.*

### <span id="page-49-1"></span>Description

Assumes that you have ssh & scp installed, and password-less login set up on the droplet.

#### Usage

```
droplet_ssh(
  droplet,
  ...,
  user = "root",keyfile = NULL,
  ssh_passwd = NULL,
  verbose = FALSE
\mathcal{L}droplet_upload(
  droplet,
  local,
  remote,
```
### droplet\_ssh 51

```
user = "root",keyfile = NULL,
  ssh_passwd = NULL,
  verbose = FALSE
)
droplet_download(
 droplet,
 remote,
 local,
  user = "root",keyfile = NULL,
  ssh_passwd = NULL,
  verbose = FALSE,
 overwrite = FALSE
)
```
# Arguments

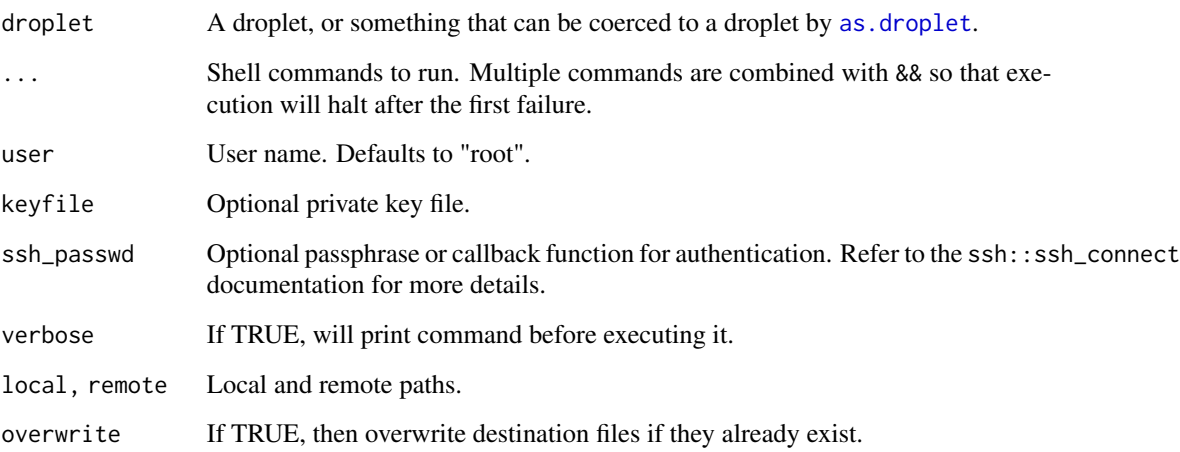

### Details

Uploads and downloads are recursive, so if you specify a directory, everything inside the directory will also be downloaded.

With the chang to package ssh, we create ssh session objects (C pointers) internally, and cache them, then look them up in the cache based on combination of user and IP address. That is, there's separate sessions for each user for the same IP address.

ssh sessions are cleaned up at the end of your R session.

### Value

On success, the droplet (invisibly). On failure, throws an error.

#### Examples

```
## Not run:
d <- droplet_create() %>% droplet_wait()
# Upgrade system packages
d %>%
  droplet_ssh("apt-get update") %>%
  droplet_ssh("sudo apt-get upgrade -y --force-yes") %>%
  droplet_ssh("apt-get autoremove -y")
# Install R
d %>%
  droplet_ssh("apt-get install r-base-core r-base-dev --yes --force-yes")
# Upload and download files -------------------------------------------------
tmp <- tempfile()
saveRDS(mtcars, tmp)
d %>% droplet_upload(tmp, ".")
d %>% droplet_ssh("ls")
tmp2 < - tempdir()d %>% droplet_download(basename(tmp), tmp2)
mtcars2 <- readRDS(file.path(tmp2, basename(tmp)))
stopifnot(all.equal(mtcars, mtcars2))
## another upload/download example
tmp <- tempfile(fileext = ".txt")
writeLines("foo bar", tmp)
readLines(tmp)
d %>% droplet_upload(tmp, ".")
d %>% droplet_ssh("ls")
tmp2 < - tempdir()
unlink(tmp)
d %>% droplet_download(basename(tmp), tmp2)
readLines(file.path(tmp2, basename(tmp)))
## End(Not run)
```
<span id="page-51-0"></span>droplet\_upgrades\_list *List all droplets that are scheduled to be upgraded.*

#### Description

List all droplets that are scheduled to be upgraded.

### droplet\_wait 53

### Usage

droplet\_upgrades\_list(...)

#### Arguments

... Additional options passed down to low-level API method.

### Examples

## Not run: droplet\_upgrades\_list()

## End(Not run)

<span id="page-52-0"></span>droplet\_wait *Wait for a droplet to be ready.*

### Description

Wait for a droplet to be ready.

### Usage

```
droplet_wait(droplet)
```
### Arguments

droplet A droplet, or something that can be coerced to a droplet by as. droplet.

### Examples

```
## Not run:
droplet_create() %>% droplet_wait()
```
firewall\_add\_droplets *Add/remove droplets to a firewall*

#### Description

Add/remove droplets to a firewall

#### Usage

```
firewall_add_droplets(id, droplet_ids, ...)
```

```
firewall_remove_droplets(id, droplet_ids, ...)
```
#### Arguments

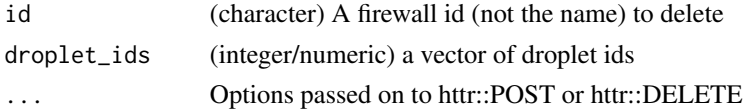

#### Examples

```
## Not run:
drops <- droplets_create()
drop_ids <- vapply(drops, "[[", numeric(1), "id")
inbound \leq list(list(protocol = "tcp", ports = "80",
  sources = list(addresses = "18.0.0.0/8")))
outbound \le list(list(protocol = "tcp", ports = "80",
  destinations = list(addresses = "0.0.0.0/0"))res <- firewall_create("myfirewall", inbound, outbound)
firewall_add_droplets(id = res$id, droplet_ids = drop_ids)
firewalls()[[1]]$droplet_ids
firewall_remove_droplets(id = res$id, droplet_ids = drop_ids)
```
## End(Not run)

firewall\_add\_tags *Add/remove tags to a firewall*

#### Description

Add/remove tags to a firewall

#### Usage

```
firewall_add_tags(id, tags, ...)
```

```
firewall_remove_tags(id, tags, ...)
```
### firewall\_delete 55

#### Arguments

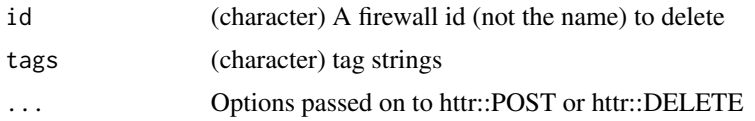

### Examples

```
## Not run:
drops <- droplets_create()
drop_ids <- vapply(drops, "[[", numeric(1), "id")
inbound \le list(list(protocol = "tcp", ports = "80",
  sources = list(addresses = "18.0.0.0/8")))
outbound <- list(list(protocol = "tcp", ports = "80",
  destinations = list(addresses = "0.0.0.0/0"))res <- firewall_create("myfirewall", inbound, outbound)
tag_create(name = "foobar")
tags()
firewall_add_tags(id = res$id, tags = "foobar")
firewalls()[[1]]$tags
firewall_remove_tags(id = res$id, tags = "foobar")
```
## End(Not run)

firewall\_delete *Delete a firewall*

#### Description

Delete a firewall

#### Usage

firewall\_delete(id, ...)

#### Arguments

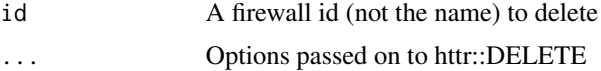

### Examples

```
## Not run:
firewall_delete(id="d19b900b-b03e-4e5d-aa85-2ff8d2786f28")
```
Retrieve an action associated with a particular image id.

### Usage

```
image_actions(image, action_id, ...)
```
### Arguments

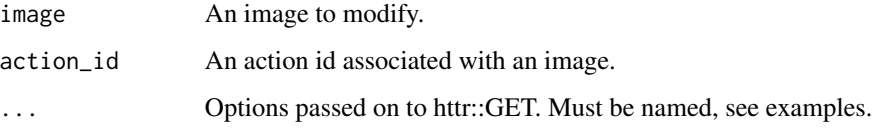

### Examples

## Not run: image\_actions(5710271, 31221438) ## End(Not run)

image\_convert *Convert an backup image to a snapshot.*

### Description

Convert an backup image to a snapshot.

### Usage

```
image_convert(image, ...)
```
### Arguments

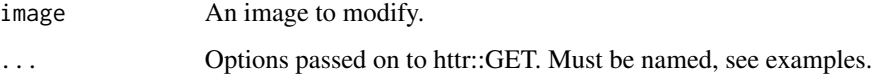

### image\_delete 57

### Examples

```
## Not run:
# get a backup image
img <- images(TRUE)[[1]]
# then convert to a snapshot
# image_convert(img)
```
## End(Not run)

#### image\_delete *Rename/delete an image*

### Description

There is no way to restore a deleted image so be careful and ensure your data is properly backed up before deleting it.

### Usage

```
image_delete(image, ...)
image_rename(image, name, ...)
```
### Arguments

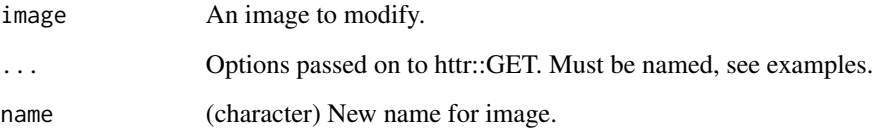

### Examples

```
## Not run:
image_delete(5620385)
```

```
# Delete all of your snapshots
## BE CAREFUL WITH THIS ONE
# lapply(images(TRUE), image_delete)
```
Transfer an image to a specified region.

### Usage

```
image_transfer(image, region, ...)
```
### Arguments

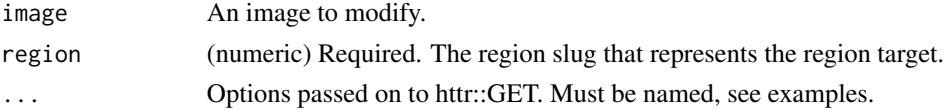

### Examples

```
## Not run:
image_transfer(image=images(TRUE)[[1]], region='nyc2')
image_transfer(image=images(TRUE)[[1]], region='ams2')
```
## End(Not run)

key-crud *Create, update, and delete ssh keys.*

### Description

Create, update, and delete ssh keys.

#### Usage

```
key_create(name, public_key, ...)
key_rename(key, name, ...)
```
# key\_delete(key, ...)

### Arguments

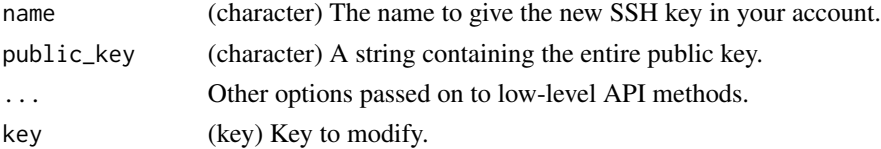

keys 59

### Examples

```
## Not run:
k <- key_create("key", readLines("~/.ssh/id_rsa.pub"))
k <- key_rename(k, "new_name")
key_delete(k)
## End(Not run)
```
### <span id="page-58-0"></span>keys *List your ssh keys, or get a single key*

### Description

List your ssh keys, or get a single key

#### Usage

```
keys(..., page = 1, per-page = 25)key(x, \ldots)as.sshkey(x)
```
### Arguments

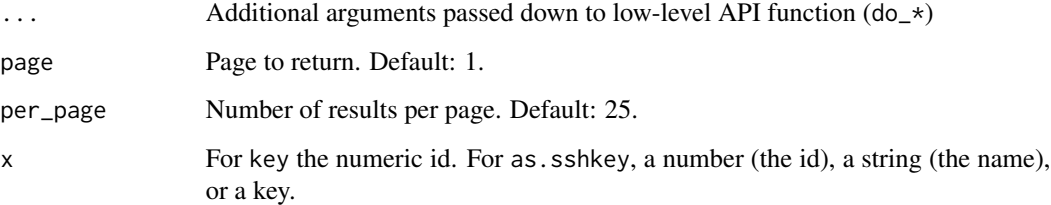

### Examples

```
## Not run:
keys()
as.sshkey(328037)
as.sshkey("hadley")
```
<span id="page-59-0"></span>

List neighbors

#### Usage

neighbors(...)

droplet\_neighbors(droplet, ...)

### Arguments

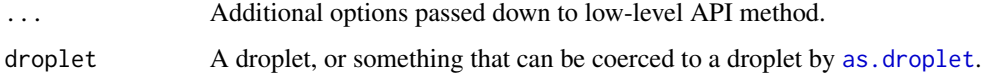

### Examples

```
## Not run:
# List a droplet's neighbors on the same physical server
droplets()[[3]] %>% droplet_neighbors()
# List all neighbors on the same physical server
neighbors()
```
## End(Not run)

nouns *Nouns to use for seeding random word selection when name not given for a droplet*

### Description

Nouns to use for seeding random word selection when name not given for a droplet

### Details

A vector of 1000 nouns From the GitHub repo https://github.com/dariusk/corpora - the data is licensed CC0.

project\_create *Create a project*

#### Description

Create a project

### Usage

project\_create(name, purpose, description = NULL, environment = NULL, ...)

#### Arguments

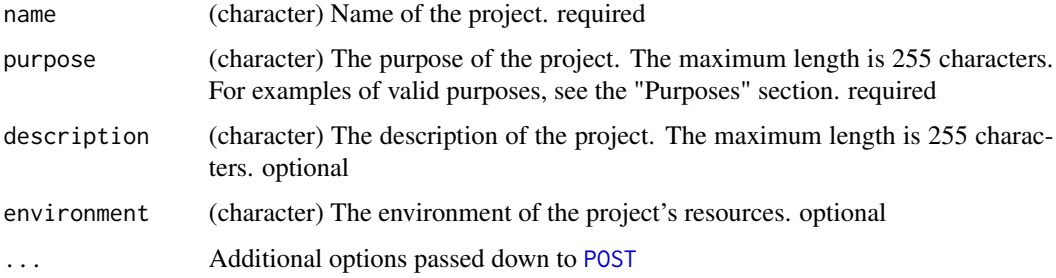

### Value

A project object

### Purposes

The purpose attribute can have one of the following values:

- Just trying out DigitalOcean
- Class project / Educational purposes
- Website or blog
- Web Application
- Service or API
- Mobile Application
- Machine learning / AI / Data processing
- IoT
- Operational / Developer tooling

If specify another value for purpose, for example "your custom purpose", your purpose will be stored as Other: your custom purpose

### Environments

The environment attribute must have one of the following values:

- Development
- Staging
- Production

If another value is specified, a 400 Bad Request is returned.

### Examples

```
## Not run:
project_create(name = "venus", purpose = "Web Application")
## End(Not run)
```
project\_delete *Delete a project*

### Description

Delete a project

### Usage

```
project_delete(project, ...)
```
### Arguments

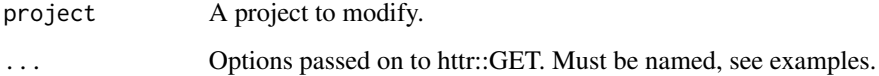

### Examples

```
## Not run:
project_delete(5620385)
```
Update certain aspects of a project

### Usage

```
project_patch(
  id,
 name = NULL,
 purpose = NULL,
 description = NULL,
  is_default = FALSE,
 environment = NULL,
  ...
)
```
### Arguments

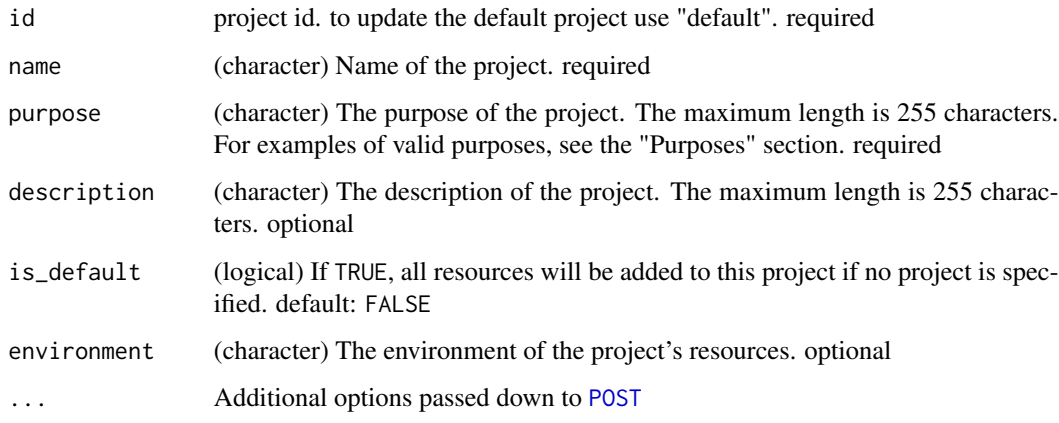

project\_update *Update all aspects of a project*

### Description

Update all aspects of a project

### Usage

```
project_update(
  id,
  name,
  purpose,
  description,
  is_default = FALSE,
  environment = NULL,
  ...
)
```
### Arguments

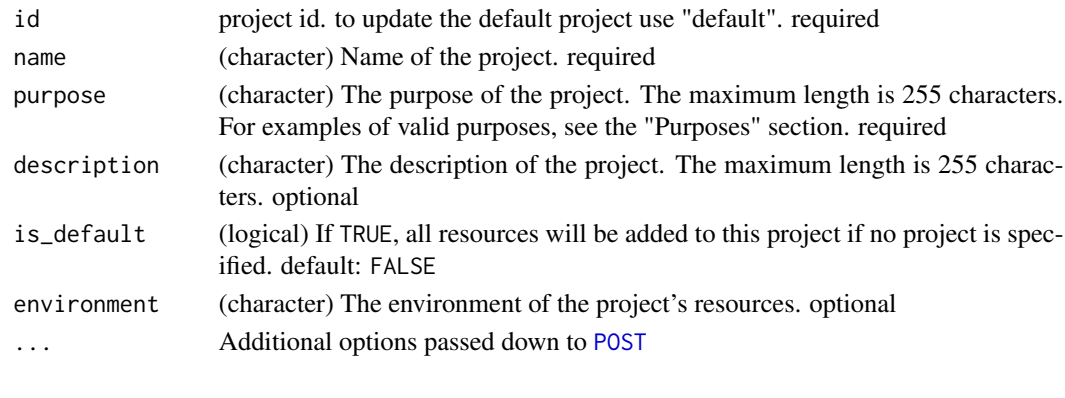

<span id="page-63-0"></span>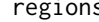

regions *Get list of regions and their metadata*

### Description

Get list of regions and their metadata

### Usage

regions(page = 1, per\_page =  $25, ...$ )

### Arguments

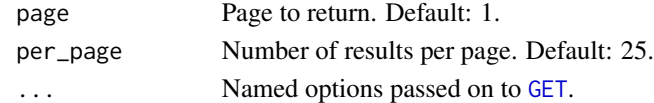

### Examples

## Not run: regions()

Resize a droplet by power off, snapshot, and create new droplet

#### Usage

```
resize(droplet, delete_original = TRUE, ...)
```
#### Arguments

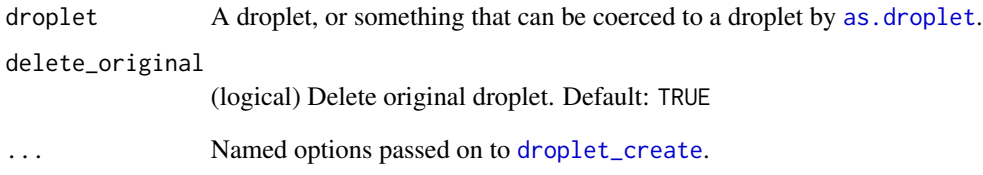

### Details

Note that you can not resize a droplet while it is powered on. Thus, this function powers off your droplet, makes a snapshot, then creates a new droplet from that snapshot. We use [droplet\\_wait](#page-52-0) in between these steps to wait for each to finish. You can optionally delete the original droplet.

#### Value

A droplet

### Examples

```
## Not run:
d <- droplet_create()
d # current size is 512mb
d %>% resize(size = "2gb")
```
<span id="page-65-0"></span>

Get all the available sizes that can be used to create a droplet.

### Usage

 $sizes(page = 1, per-page = 25, ...)$ 

### Arguments

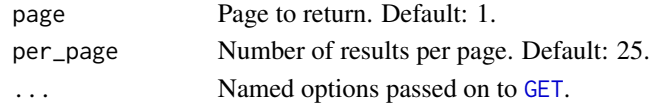

### Value

A data.frame with available sizes (RAM, disk, no. CPU's) and their costs

### Examples

## Not run: sizes()

## End(Not run)

spaces *List all Spaces.*

### Description

List all Spaces.

#### Usage

```
spaces(spaces_region = NULL, spaces_key = NULL, spaces_secret = NULL, ...)
```
#### Arguments

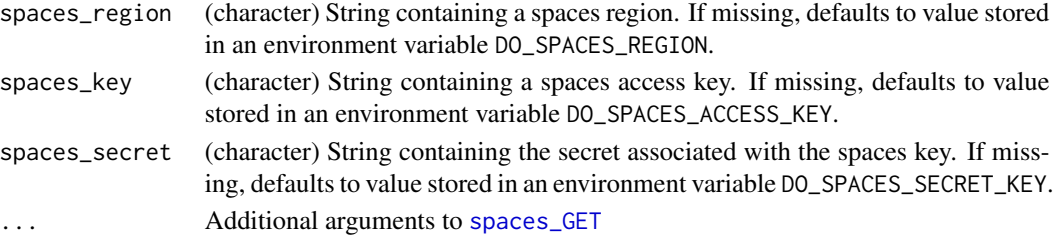

### spaces\_GET 67

### Value

(list) A list of Spaces. Can be empty.

### References

https://developers.digitalocean.com/documentation/spaces/#get-object

### Examples

```
## Not run:
# List all of your Spaces
spaces()
## End(Not run)
```
### <span id="page-66-0"></span>spaces\_GET *Internal helper method to get information about a Space*

### Description

Internal helper method to get information about a Space

#### Usage

```
spaces_GET(spaces_region = NULL, spaces_key = NULL, spaces_secret = NULL, ...)
```
### Arguments

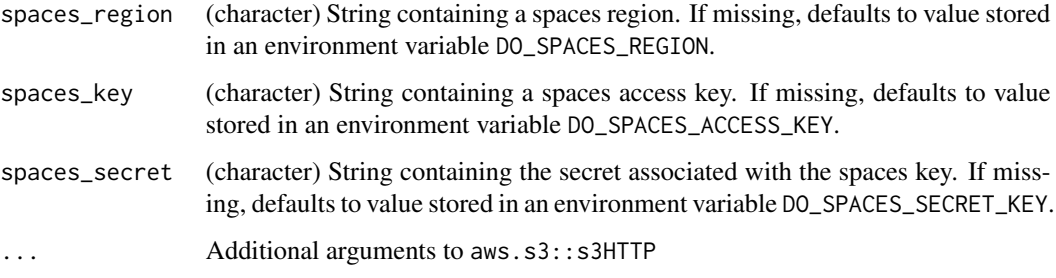

### Value

The raw S3 response, or throws an error

DigitalOcean provides support for storing files (Objects) in Spaces. This is useful for storing related files for fast access, sharing, etc. See https://developers.digitalocean.com/documentation/spaces/ for more information. The aws.s3 package is required to use analogsea's Spaces functionality so be sure to install it with install.packages("aws.s3") prior to continuing.

#### Arguments

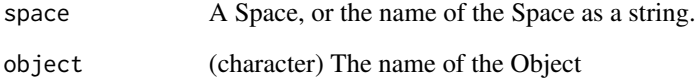

#### Details

In order to get started using the Spaces API, you'll need to generate a new "Spaces access key" in the API section of your DigitalOcean control panel and set the key and its secret as environmental variables via [Sys.setenv](#page-0-0). Set the access key to DO\_SPACES\_ACCESS\_KEY and its secret to DO\_SPACES\_SECRET\_KEY. After that, set your region to DO\_SPACES\_REGION (e.g., nyc3). Alternatively, you can pass this information as arguments to whichever Spaces API functions you're using.

#### Examples

```
## Not run:
# List Spaces
spaces()
# Obtain Spaces as a list of Space objects
res <- spaces()
# Print Space summary using a Space object
summary(res[["my_space_name"]])
# Create a new space
space_create("new_space_name")
## End(Not run)
```
space\_create *Create a new Space*

Description

Create a new Space

### Usage

```
space_create(
  name,
  spaces_region = NULL,
  spaces_key = NULL,
  spaces_secret = NULL,
  ...
\mathcal{L}
```
### Arguments

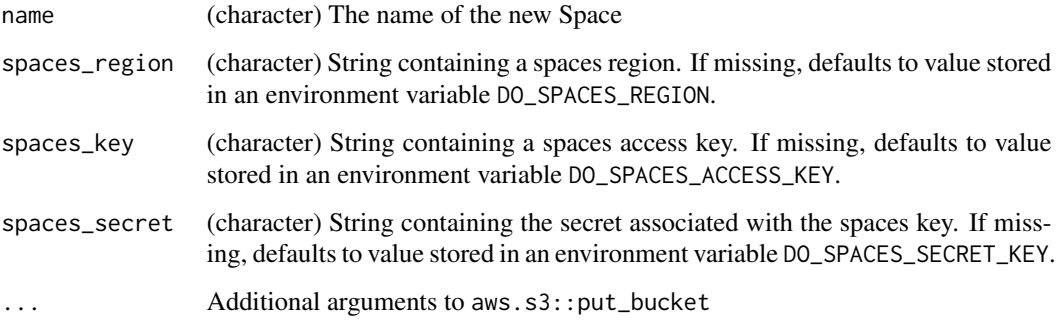

### Value

(character) The name of the created Space.

### Examples

```
## Not run:
# Create a new Space
# (Names must be unique within region)
space_create("new_space_name")
```
standardise\_keys *Standardise specification of ssh keys.*

### Description

Standardise specification of ssh keys.

#### Usage

```
standardise_keys(ssh_keys = NULL)
```
### Arguments

ssh\_keys An integer vector of given key ids, a character vector of key ids, or NULL, to use all ssh keys in account.

#### Value

A integer vector of key ids.

### Examples

```
## Not run:
standardise_keys(123)
standardise_keys(123L)
standardise_keys()
standardise_keys("hadley")
```
## End(Not run)

tags *List tags*

### Description

List tags

### Usage

tags(...) tag(name, ...) as.tag(x)

### tag\_create 71

### Arguments

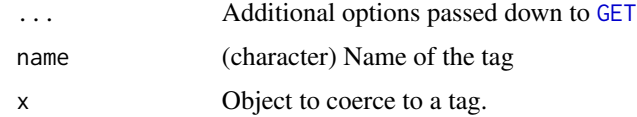

### Details

tags gets all your tag, tag gets a tag by name

### Value

Many tag objects in a list

### Examples

```
## Not run:
# get all your tags
tags()
# get a tag by name
tag("stuffthings")
tag("helloworld")
## End(Not run)
## Not run:
tag_create("pluto")
as.tag('pluto')
as.tag(tag_create("howdyhoneighbor"))
```

```
## End(Not run)
```
tag\_create *Create a tag*

### Description

Create a tag

### Usage

tag\_create(name, ...)

### Arguments

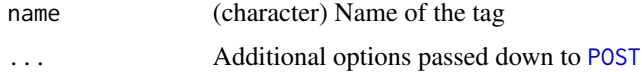

### Value

A tag object

### Examples

```
## Not run:
tag_create(name = "venus")
## End(Not run)
```
tag\_delete *Delete a tag*

## Description

Delete a tag

### Usage

tag\_delete(name, ...)

### Arguments

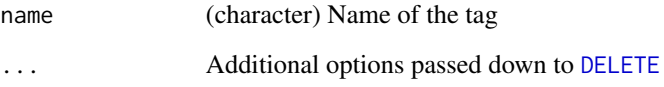

### Value

nothing, if successful

## Examples

```
## Not run:
tag_delete(name = "helloworld")
## End(Not run)
```
<span id="page-72-0"></span>tag\_resource *Tag a resource*

# Description

Tag a resource

# Usage

```
tag_resource(
  name,
  resource_id = NULL,
  resource_type = "droplet",
  resources = NULL,
  ...
\mathcal{L}
```
#### Arguments

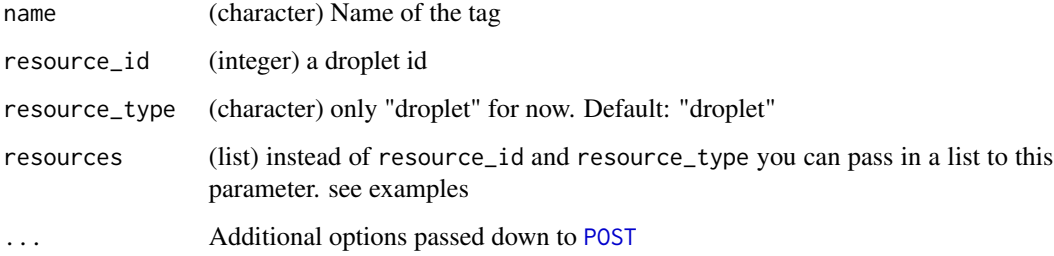

#### Value

logical, TRUE if successful

# Examples

```
## Not run:
d <- droplet_create()
tag_resource(name = "stuffthings", resource_id = d$id,
  resource_type = "droplet")
tag_resource("stuffthings", resources = list(list(resource_id = d$id,
  resource_type = "droplet")))
```
## End(Not run)

<span id="page-73-0"></span>tag\_resource\_delete *Untag a resource*

# Description

Untag a resource

# Usage

```
tag_resource_delete(
 name,
  resource_id = NULL,
 resource_type = "droplet",
 resources = NULL,
  ...
)
```
## Arguments

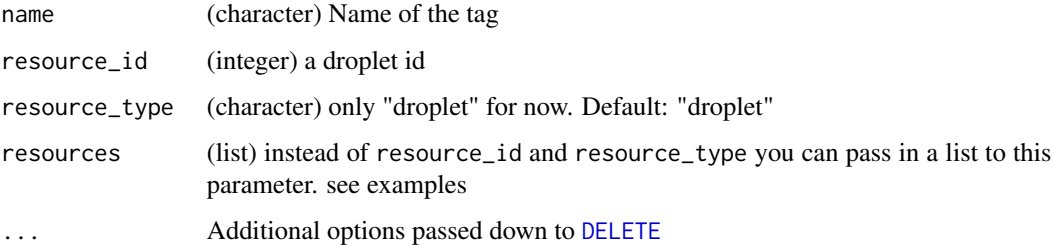

# Value

logical, TRUE if successful

# Examples

```
## Not run:
d <- droplet_create()
tag_resource(name = "stuffthings", resource_id = d$id,
  resource_type = "droplet")
## same as this because only allowed resource type right now is "droplet"
# tag_resource(name = "stuffthings", resource_id = d$id)
tag_resource_delete(name = "stuffthings", resource_id = d$id,
  resource_type = "droplet")
```
## End(Not run)

<span id="page-74-0"></span>

#### Description

Helpers for managing a ubuntu droplets.

### Usage

```
ubuntu_add_swap(
  droplet,
  user = "root",
 keyfile = NULL,
  ssh_passwd = NULL,
  verbose = FALSE
\lambdaubuntu_install_r(
  droplet,
  user = "root",keyfile = NULL,
  ssh_passwd = NULL,
  verbose = FALSE,
  rprofile = "options(repos=c('CRAN'='https://cloud.r-project.org/'))"
\lambdaubuntu_install_rstudio(
  droplet,
  user = "rstudio",
 password = "server",
  version = "0.99.484",
  keyfile = NULL,
  ssh_passwd = NULL,
  verbose = FALSE
\mathcal{L}ubuntu_install_shiny(
  droplet,
  version = "1.4.0.756",
  user = "root",keyfile = NULL,
  ssh_passwd = NULL,
  verbose = FALSE,
  rprofile = "options(repos=c('CRAN'='https://cloud.r-project.org/'))"
)
```

```
ubuntu_apt_get_cran(
```
76 ubuntu

```
droplet,
  user = "root",keyfile = NULL,
  ssh_passwd = NULL,
  verbose = FALSE
\mathcal{L}ubuntu_apt_get_update(
  droplet,
 user = "root",keyfile = NULL,
  ssh_passwd = NULL,
  verbose = FALSE
\mathcal{L}ubuntu_apt_get_install(
 droplet,
  ...,
 user = "root",keyfile = NULL,
  ssh_passwd = NULL,
 verbose = FALSE
\mathcal{L}install_r_package(
 droplet,
 package,
  repo = "https://cloud.r-project.org/",
  user = "root",keyfile = NULL,
  ssh_passwd = NULL,
  verbose = FALSE
\mathcal{L}install_github_r_package(
  droplet,
 package,
  repo = "https://cloud.r-project.org/",
  user = "root",
  keyfile = NULL,
  ssh_passwd = NULL,
  verbose = FALSE
)
ubuntu_create_user(
  droplet,
  user,
  password,
```
#### <span id="page-76-0"></span>ubuntu 77

```
ssh_user = "root",
 keyfile = NULL,
 ssh_passwd = NULL,
 verbose = FALSE
)
```
# Arguments

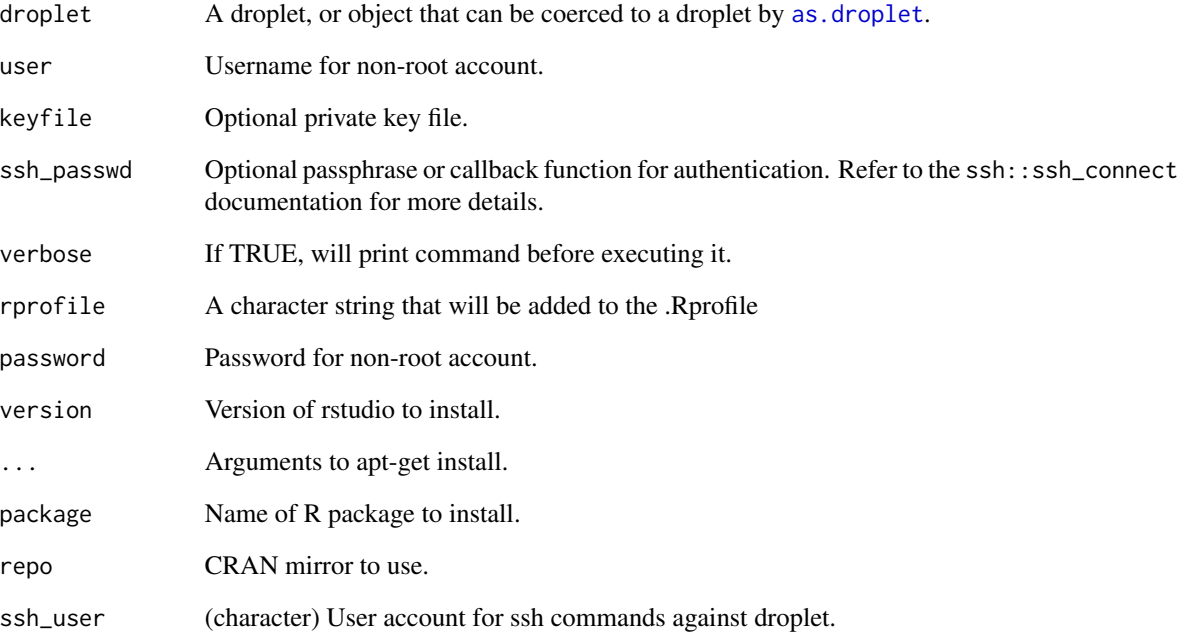

# Examples

```
## Not run:
d <- droplet_create()
d %>% ubuntu_add_swap()
d %>% ubuntu_apt_get_update()
d %>% ubuntu_install_r()
d %>% ubuntu_install_rstudio()
# Install libcurl, then build RCurl from source
d %>% ubuntu_apt_get_install("libcurl4-openssl-dev")
d %>% install_r_package("RCurl")
droplet_delete(d)
```
## End(Not run)

<span id="page-77-0"></span>

#### Description

Attach a volume to a droplet

#### Usage

```
volume_attach(volume, droplet, region = "nyc1", ...)
volume_detach(volume, droplet, region = "nyc1", ...)
volume_resize(volume, size, region = "nyc1", ...)
volume_action(volume, actionid, ...)
volume_actions(volume, page = 1, per_page = 25, ...)
```
#### Arguments

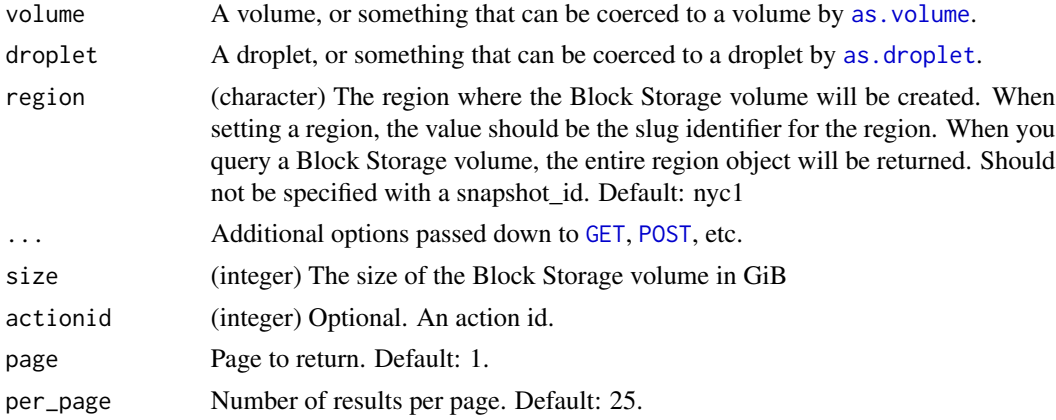

#### Details

Note that there is a way to attach a volume to or remove from a droplet by name, but we only support doing this by ID. However, as the user, all you need to do is make a volume class object via [as.volume](#page-14-0) and pass it to volume\_attach or volume\_detach, which is pretty darn easy.

# Examples

```
## Not run:
# resize a volume
## create a volume
(vol1 <- volume_create('foobar', 5))
## resize it
```
#### <span id="page-78-0"></span>words 2008 and 2008 and 2008 and 2008 and 2008 and 2008 and 2008 and 2008 and 2008 and 2008 and 2008 and 2008 and 2008 and 2008 and 2008 and 2008 and 2008 and 2008 and 2008 and 2008 and 2008 and 2008 and 2008 and 2008 and

```
volume_resize(vol1, 6)
volume(vol1)
# attach a volume to a droplet
## create a droplet
(d <- droplet_create(region = "nyc1"))
## attach volume to droplet
volume_attach(vol1, d)
## refresh droplet info, see volumes slot
droplet(d$id)
# detach a volume from a droplet
(act <- volume_detach(vol1, d))
## refresh droplet info, see volumes slot
droplet(d$id)
# list an action
volume_action(vol1, 154689758)
# list all volume actions
volume_actions(volumes()[[1]])
## End(Not run)
```
words *1000 words to use for seeding random word selection when name not given for a droplet*

### Description

1000 words to use for seeding random word selection when name not given for a droplet

# **Index**

∗ data adjectives, [6](#page-5-0) nouns, [60](#page-59-0) words, [79](#page-78-0) ∗ package analogsea-package, [3](#page-2-0) account, [4](#page-3-0) action, [5](#page-4-0) action\_wait *(*actions*)*, [5](#page-4-0) actions, [5](#page-4-0) adjectives, [6](#page-5-0) analogsea *(*analogsea-package*)*, [3](#page-2-0) analogsea-defunct, [6](#page-5-0) analogsea-deprecated, [7](#page-6-0) analogsea-package, [3](#page-2-0) as.certificate, [7](#page-6-0) as.domain *(*domains*)*, [28](#page-27-0) as.domain\_record, [8](#page-7-0) as.droplet, *[20](#page-19-0)*, *[26](#page-25-0)*, *[36,](#page-35-0) [37](#page-36-0)*, *[40](#page-39-0)*, *[42,](#page-41-0) [43](#page-42-0)*, *[46–](#page-45-0)[48](#page-47-0)*, *[51](#page-50-0)*, *[53](#page-52-0)*, *[60](#page-59-0)*, *[65](#page-64-0)*, *[77,](#page-76-0) [78](#page-77-0)* as.droplet *(*droplet*)*, [31](#page-30-1) as.droplet(), *[44](#page-43-0)* as.firewall, [11](#page-10-0) as.image, [12](#page-11-0) as.project, [13](#page-12-0) as.snapshot, *[14](#page-13-0)*, [14](#page-13-0) as.space, [15](#page-14-1) as.sshkey *(*keys*)*, [59](#page-58-0) as.tag *(*tags*)*, [70](#page-69-0) as.url.domain\_record *(*as.domain\_record*)*, [8](#page-7-0) as.volume, [15,](#page-14-1) *[16](#page-15-0)*, *[78](#page-77-0)* certificate *(*as.certificate*)*, [7](#page-6-0)

```
certificate_create (as.certificate), 7
certificate_delete, 18
certificates (as.certificate), 7
cloud_config, 34, 39
create_password, 18
```
debian, [19](#page-18-0) debian\_add\_swap *(*debian*)*, [19](#page-18-0) debian\_apt\_get\_install *(*debian*)*, [19](#page-18-0) debian\_apt\_get\_update *(*debian*)*, [19](#page-18-0) debian\_install\_r *(*debian*)*, [19](#page-18-0) debian\_install\_rstudio *(*debian*)*, [19](#page-18-0) debian\_install\_shiny *(*debian*)*, [19](#page-18-0) DELETE, *[72](#page-71-0)*, *[74](#page-73-0)* do\_oauth, *[3](#page-2-0)*, [29](#page-28-0) do\_options, [30](#page-29-0) docklet\_create, [22](#page-21-0) docklet\_create(), *[45](#page-44-0)* docklet\_docker *(*docklet\_create*)*, [22](#page-21-0) docklet\_docker(), *[46](#page-45-0)* docklet\_images *(*docklet\_create*)*, [22](#page-21-0) docklet\_images(), *[45](#page-44-0)* docklet\_ps *(*docklet\_create*)*, [22](#page-21-0) docklet\_ps(), *[45](#page-44-0)* docklet\_pull *(*docklet\_create*)*, [22](#page-21-0) docklet\_pull(), *[46](#page-45-0)* docklet\_rm *(*docklet\_create*)*, [22](#page-21-0) docklet\_rm(), *[46](#page-45-0)* docklet\_rstudio *(*docklet\_create*)*, [22](#page-21-0) docklet\_rstudio(), *[46](#page-45-0)* docklet\_rstudio\_addusers *(*docklet\_create*)*, [22](#page-21-0) docklet\_rstudio\_addusers(), *[46](#page-45-0)* docklet\_run *(*docklet\_create*)*, [22](#page-21-0) docklet\_run(), *[46](#page-45-0)* docklet\_shinyapp *(*docklet\_create*)*, [22](#page-21-0) docklet\_shinyapp(), *[46](#page-45-0)* docklet\_shinyserver *(*docklet\_create*)*, [22](#page-21-0) docklet\_shinyserver(), *[46](#page-45-0)* docklet\_stop *(*docklet\_create*)*, [22](#page-21-0) docklet\_stop(), *[46](#page-45-0)* docklets\_create, [21,](#page-20-0) *[27](#page-26-0)* docklets\_create(), *[45](#page-44-0)* domain *(*domains*)*, [28](#page-27-0) domain\_create, [29](#page-28-0)

### INDEX  $81$

domain\_delete *(*domain\_create*)*, [29](#page-28-0) domain\_record *(*as.domain\_record*)*, [8](#page-7-0) domain\_record\_create *(*as.domain\_record*)*, [8](#page-7-0) domain\_record\_delete *(*as.domain\_record*)*, [8](#page-7-0) domain\_record\_update *(*as.domain\_record*)*, [8](#page-7-0) domain\_records *(*as.domain\_record*)*, [8](#page-7-0) domains, [28](#page-27-0) droplet, [31](#page-30-1) droplet(), *[44](#page-43-0)* droplet\_action, [35](#page-34-0) droplet\_actions, [37](#page-36-0) droplet\_actions(), *[44](#page-43-0)* droplet\_backups\_list *(*droplet\_snapshot*)*, [49](#page-48-0) droplet\_backups\_list(), *[44](#page-43-0)* droplet\_change\_kernel *(*droplet\_modify*)*, [47](#page-46-0) droplet\_change\_kernel(), *[44](#page-43-0)* droplet\_create, *[30,](#page-29-0) [31](#page-30-1)*, [38,](#page-37-0) *[43](#page-42-0)*, *[48](#page-47-0)*, *[65](#page-64-0)* droplet\_create(), *[44](#page-43-0)* droplet\_delete, [40](#page-39-0) droplet\_delete(), *[44](#page-43-0)* droplet\_disable\_backups *(*droplet\_action*)*, [35](#page-34-0) droplet\_disable\_backups(), *[45](#page-44-0)* droplet\_do\_actions, [41](#page-40-0) droplet\_do\_actions(), *[45](#page-44-0)* droplet\_download *(*droplet\_ssh*)*, [50](#page-49-0) droplet\_download(), *[44](#page-43-0)* droplet\_enable\_backups *(*droplet\_action*)*, [35](#page-34-0) droplet\_enable\_backups(), *[45](#page-44-0)* droplet\_enable\_ipv6 *(*droplet\_action*)*, [35](#page-34-0) droplet\_enable\_ipv6(), *[45](#page-44-0)* droplet\_enable\_private\_networking *(*droplet\_action*)*, [35](#page-34-0) droplet\_enable\_private\_networking(), *[45](#page-44-0)* droplet\_execute, [42](#page-41-0) droplet\_execute(), *[45](#page-44-0)* droplet\_freeze, [43](#page-42-0) droplet\_freeze(), *[45](#page-44-0)* droplet\_functions, [44](#page-43-0) droplet\_ip, [46](#page-45-0) droplet\_kernels\_list, [47](#page-46-0)

droplet\_kernels\_list(), *[45](#page-44-0)* droplet\_modify, [47](#page-46-0) droplet\_neighbors *(*neighbors*)*, [60](#page-59-0) droplet\_neighbors(), *[45](#page-44-0)* droplet\_power\_cycle *(*droplet\_action*)*, [35](#page-34-0) droplet\_power\_cycle(), *[45](#page-44-0)* droplet\_power\_off *(*droplet\_action*)*, [35](#page-34-0) droplet\_power\_off(), *[45](#page-44-0)* droplet\_power\_on *(*droplet\_action*)*, [35](#page-34-0) droplet\_power\_on(), *[45](#page-44-0)* droplet\_reboot *(*droplet\_action*)*, [35](#page-34-0) droplet\_reboot(), *[45](#page-44-0)* droplet\_rebuild *(*droplet\_modify*)*, [47](#page-46-0) droplet\_rebuild(), *[44](#page-43-0)* droplet\_rename *(*droplet\_modify*)*, [47](#page-46-0) droplet\_rename(), *[44](#page-43-0)* droplet\_reset\_password *(*droplet\_action*)*, [35](#page-34-0) droplet\_reset\_password(), *[45](#page-44-0)* droplet\_resize *(*droplet\_modify*)*, [47](#page-46-0) droplet\_resize(), *[44](#page-43-0)* droplet\_restore *(*droplet\_snapshot*)*, [49](#page-48-0) droplet\_restore(), *[44](#page-43-0)* droplet\_reuse, [48](#page-47-0) droplet\_reuse(), *[45](#page-44-0)* droplet\_shutdown *(*droplet\_action*)*, [35](#page-34-0) droplet\_shutdown(), *[45](#page-44-0)* droplet\_snapshot, *[43](#page-42-0)*, [49](#page-48-0) droplet\_snapshot(), *[44](#page-43-0)* droplet\_snapshots\_list *(*droplet\_snapshot*)*, [49](#page-48-0) droplet\_snapshots\_list(), *[44](#page-43-0)* droplet\_ssh, [50](#page-49-0) droplet\_ssh(), *[44](#page-43-0)* droplet\_thaw *(*droplet\_freeze*)*, [43](#page-42-0) droplet\_thaw(), *[45](#page-44-0)* droplet\_upgrade *(*droplet\_action*)*, [35](#page-34-0) droplet\_upgrade(), *[45](#page-44-0)* droplet\_upgrades\_list, [52](#page-51-0) droplet\_upgrades\_list(), *[45](#page-44-0)* droplet\_upload *(*droplet\_ssh*)*, [50](#page-49-0) droplet\_upload(), *[44](#page-43-0)* droplet\_wait, [53,](#page-52-0) *[65](#page-64-0)* droplet\_wait(), *[45](#page-44-0)* droplets, [32,](#page-31-0) *[48](#page-47-0)* droplets(), *[44](#page-43-0)* droplets\_cost, [33](#page-32-0) droplets\_cost(), *[45](#page-44-0)*

```
droplets_create, 33
droplets_create(), 44
```

```
firewall (as.firewall), 11
firewall_add_droplets, 54
firewall_add_tags, 54
firewall_create (as.firewall), 11
firewall_delete, 55
firewall_remove_droplets
        (firewall_add_droplets), 54
firewall_remove_tags
        (firewall_add_tags), 54
firewall_update (as.firewall), 11
firewalls (as.firewall), 11
```
# GET, *[4](#page-3-0)*, *[14](#page-13-0)*, *[16](#page-15-0)*, *[64](#page-63-0)*, *[66](#page-65-0)*, *[71](#page-70-0)*, *[78](#page-77-0)*

```
image (as.image), 12
image_actions, 56
image_convert, 56
image_delete, 57
image_rename (image_delete), 57
image_transfer, 58
images, 22, 25, 34, 38, 48
images (as.image), 12
install_github_r_package (ubuntu), 75
install_r_package (ubuntu), 75
```

```
key (keys), 59
key-crud, 58
key_create (key-crud), 58
key_delete (key-crud), 58
key_rename (key-crud), 58
keys, 21, 25, 34, 38, 59
```
neighbors, [60](#page-59-0) nouns, [60](#page-59-0)

```
oauth_app, 29
```
POST, *[14](#page-13-0)*, *[16](#page-15-0)*, *[22](#page-21-0)*, *[26](#page-25-0)*, *[35](#page-34-0)*, *[39](#page-38-0)*, *[41](#page-40-0)*, *[50](#page-49-0)*, *[61](#page-60-0)*, *[63,](#page-62-0) [64](#page-63-0)*, *[71](#page-70-0)*, *[73](#page-72-0)*, *[78](#page-77-0)* project *(*as.project*)*, [13](#page-12-0) project\_create, [61](#page-60-0) project\_delete, [62](#page-61-0) project\_patch, [63](#page-62-0) project\_update, [63](#page-62-0) projects *(*as.project*)*, [13](#page-12-0)

regions, *[21](#page-20-0)*, *[25](#page-24-0)*, *[34](#page-33-0)*, *[38](#page-37-0)*, [64](#page-63-0)

# resize, [65](#page-64-0)

```
sizes, 21, 25, 34, 38, 66
snapshot (as.snapshot), 14
snapshot_delete (as.snapshot), 14
snapshots (as.snapshot), 14
space_create, 69
spaces, 66
spaces_GET, 66, 67
spaces_info, 68
standardise_keys, 70
summary.droplet (droplet), 31
Sys.setenv, 68
```
tag *(*tags*)*, [70](#page-69-0) tag\_create, [71](#page-70-0) tag\_delete, [72](#page-71-0) tag\_resource, [73](#page-72-0) tag\_resource\_delete, [74](#page-73-0) tags, [70](#page-69-0)

```
ubuntu, 75
ubuntu_add_swap (ubuntu), 75
ubuntu_apt_get_cran (ubuntu), 75
ubuntu_apt_get_install (ubuntu), 75
ubuntu_apt_get_update (ubuntu), 75
ubuntu_create_user (ubuntu), 75
ubuntu_install_r (ubuntu), 75
ubuntu_install_rstudio (ubuntu), 75
ubuntu_install_shiny (ubuntu), 75
```

```
volume (as.volume), 15
volume_action (volume_attach), 78
volume_actions (volume_attach), 78
volume_attach, 78
volume_create (as.volume), 15
volume_delete (as.volume), 15
volume_detach (volume_attach), 78
volume_resize (volume_attach), 78
volume_snapshot_create (as.volume), 15
volume_snapshots (as.volume), 15
volumes (as.volume), 15
```
words, *[21](#page-20-0)*, *[25](#page-24-0)*, *[34](#page-33-0)*, *[38](#page-37-0)*, [79](#page-78-0)